MITEL

# 5312/5324

IP Phone User Guide

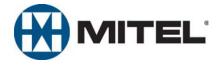

# 5312/5324 IP Phone Quick Reference Guide

This guide provides information for frequently used features. For more information about these and other features, refer to the user guide. For voice mail information, refer to the voice mail user guide for your system.

#### **Feature Buttons**

Most of the following feature codes work when your phone is idle. However, if you are on an active call or if the phone is off-hook, you may need to press (Special) to activate the feature before you enter the feature code.

If you make a mistake when entering numbers or characters, you can press  $\triangle \bigcirc$  (Hold) to move the cursor to the left and delete the characters entered, or you can press \* to cancel the feature.

| Button          | Action                                                                        |
|-----------------|-------------------------------------------------------------------------------|
| (Up)            | Provides volume control.                                                      |
| V (Down)        | Scrolls through feature options.                                              |
| பிற (Speaker)   | Activates Handsfree Mode.                                                     |
| (Speaker)       | Activates features.                                                           |
| <b>∦</b> (Mute) | Mutes the microphone during a call.                                           |
| (Directory)     | Activates the contact and feature Directory.                                  |
|                 | Activates features while on a call.                                           |
| ⊗ (Special)     | The (Special) button does not                                                 |
|                 | cancel features. To cancel features, press the Star button (*).               |
| ²3 (Redial)     | Calls the last external number dialed. You cannot redial internal numbers.    |
| △ (Hold)        | Places the current call on hold.                                              |
|                 | Left/Backspace when entering dialpad characters.                              |
| ~ m (Transfer)  | Transfers the current call.                                                   |
|                 | Right/Forward when entering dialpad characters.                               |
| Nessage)        | Connects to voice mailbox and notifies when you have messages.                |
|                 | Toggles between Alpha Mode and Numeric Mode when entering dialpad characters. |

### **Commonly Used Feature Codes**

Contact your system administrator for more information about system features.

| Feature                              | Code |
|--------------------------------------|------|
| ACD Agent – Log In/Out               | 328  |
| Automatic IC Call Access - On/Off    | 361  |
| Automatic Trunk Call Access - On/Off | 360  |
| Background Music - On/Off            | 313  |
| Call Forward – All Calls             | 355  |
| Call Logging                         | 333  |
| Conference                           | 5    |
| Default Station                      | 394  |
| Directory                            | 307  |
| Display Time And Date                | 300  |
| Do-Not-Disturb – On/Off              | 372  |
| Handsfree - On/Off                   | 319  |
| Headset - On/Off                     | 317  |
| Hold – Individual                    | 336  |
| Hold – System                        | 335  |
| Hunt Group - Remove/Replace          | 324  |
| Message – Cancel Left Message        | 366  |
| Message – Delete Message             | 368  |
| Message – Leave Message              | 367  |
| Message – View Messages Menu         | 365  |
| Microphone Mute – On/Off             | 314  |
| Page Receive – On/Off                | 325  |
| Personal Call Routing - On/Off       | 364  |
| Personal Call Routing Handoff        | 388  |
| Program Buttons                      | 397  |
| Program Station Password             | 392  |
| Programmable Buttons – Default       | 395  |
| Queue (Callback) Request             | 6    |
| Record-A-Call                        | 385  |
| Reverse Transfer (Call Pick-Up)      | 4    |
| Ring Tone Selection                  | 398  |
| Station Speed Dial                   | 382  |
| Station Speed Dial – Programming     | 383  |
| Switch Keymap                        | 399  |
| System Forward – On/Off              | 354  |
| System Speed Dial                    | 381  |
| View Button Assignments              | 396  |

### **Answering Calls**

Lift the handset, or press (1) (Speaker) to answer a call while using a headset or to answer a call in Handsfree Mode.

### **Placing Emergency Calls**

Dial the emergency number (911 U.S. or 999/112 Europe). The system immediately places the emergency call as soon as you dial the number, even if you do not select an outside line.

### **Placing Internal (Intercom) Calls**

With or without the handset lifted, dial the extension number. If you enter incorrect digits, you can press (Hold) to move the cursor backward, deleting the last digits entered. If you are using Handsfree Mode, listen for the double tone, and then begin to speak.

### **Placing External Calls**

Press the **Outgoing** button, an unlit **Call** button, or enter the Outgoing Call access code (8 is the default code), and then dial the number.

### **Redialing External Numbers**

With or without the handset lifted, press the (Redial). The system automatically selects a line and dials the number.

### **Transferring Calls to Other Extensions**

- While on the call, press ~ | ™ (Transfer), and then enter the extension number.
- 2. Do one of the following:
  - Wait for an answer, announce the call, and then hang up. If the extension is unavailable, press the flashing IC or Call button to return to the caller.
  - Hang up to transfer the call and disconnect the call from your phone.

## **Forwarding Calls**

- Press the Fwd button, and then enter the feature code, if applicable. ENTER FORWARD DEST appears.
- Enter the extension number, or press the Outgoing button or enter the Outgoing Call access code (8 is the default code), and then dial the telephone number.

### **Placing Conference Calls**

- While on the first call, press the Conf button to place the call on hold. CALL NEXT PARTY TO CNF appears.
- Place a call to the next conference party. For external calls, press the **Outgoing** button or enter the Outgoing Call access code (8 is the default code), and then dial the number.
- After the party answers, announce the conference, and then press the Conf button to place the call on hold. If necessary, repeat this step to add the remaining conference party.
- 4. Press the **Conf** button again to start the conference. CNF IN PROGRESS appears.

### Viewing and Responding to Messages

- With the handset on-hook, press (Message). Messages are displayed as first in/first out. If there is more than one message, you can repeatedly press (Message) to scroll through the messages.
- When the desired message is displayed, press #, or lift the handset for privacy, and then press # to respond. (If your handset is off-hook and you press ⋈ (Message), you automatically place a call to the party or message center who left the message.)

#### **Using Do-Not-Disturb**

- 1. Press the **DND** button, and then do one of the following:
  - Press (Up) or (Down) to scroll through the messages.
  - Enter the two-digit number for the DND message.
- 2. After selecting the message, enter the additional text for the DND description, if applicable.
- Press (1)) (Speaker), or lift and replace the handset.

### **Placing a Page Announcement**

- 1. Press 7.
- 2. Enter the page-zone number (0 to 9).
- 3. After the tone, make your announcement, and then hang up.

## **Notice**

This guide is released by Mitel Networks Corporation and provides information necessary to use the 5312 and 5324 IP Phones. The guide contents, which reflect current Mitel standards, are subject to revision or change without notice.

Some features or applications mentioned may require a future release and are not available in the initial release. Future product features and applications are subject to availability and cost. Some features or applications may require additional hardware, software, or system administrator assistance.

For sales, service, or technical support, contact your local authorized provider:

Enter provider information above.

If you do not know the contact information for your local provider, use the "Strategic Partners & Resellers – Mitel Partner Locator" link at the top of the Mitel home page (www.mitel.com) to find a location near you.

If you have any questions or comments regarding this user guide or other technical documentation, contact the Technical Publications Department (USA) at:

tech\_pubs@mitel.com

Mitel<sup>®</sup> is a registered trademark of Mitel Networks Corporation.

All other trademarks mentioned in this document are the property of their respective owners, including Mitel Networks Corporation. All rights reserved.

© 2009 Mitel Networks Corporation

Personal use of this material is permitted. However, permission to reprint/republish this material for advertising or promotional purposes or for creating new collective works for resale or redistribution to servers or lists, or to reuse any copyrighted component of this work in other works must be obtained from Mitel.

# **Important Safety Instructions and Precautions**

Remember the following safety guidelines when using the phone.

# **Programming Emergency Numbers**

Make sure to do the following when programming emergency numbers and/or making test calls to emergency numbers:

- Remain on the line and briefly explain to the dispatcher the reason for the call.
- · Perform tests during off-peak hours such as early morning or late evenings.

# **Safety Notices**

The following notices may appear on the product or in the technical documentation.

| Notice                                                                                                    | Description                                                                                                    |
|----------------------------------------------------------------------------------------------------|----------------------------------------------------------------------------------------------------|
| A CAUTION                                                                                                   | Caution indicates a potentially hazardous situation which, if not avoided, may result in minor or moderate injury and/or damage to the equipment or property.                             |
| <b>WARNING</b>                                                                                              | Warning indicates a potentially hazardous situation which, if not avoided, could result in death or serious injury.                                                                       |
| Danger indicates an imminently hazardous situation which, if not avoided, will result in or serious injury. |                                                                                                    |
| A                                                                                                    | The exclamation point within an equilateral triangle indicates that important operating and maintenance (servicing) instructions are included in the literature accompanying the product. |

# **Maintenance and Repair**

There are no user serviceable parts inside the phones. For repairs, return the phone to an authorized Mitel provider.

NOTE

Changes or modifications not expressly approved by Mitel may void the user's right to operate the equipment.

# **Power Requirements**

### CAUTION

**Phone Damage Hazard**. To avoid damaging the phone, make sure the phone is connected to the proper power supply before powering on. Contact your system administrator for more information.

The phone requires any one of the following power supplies:

- Mitel 48-volt DC Ethernet power adaptor 100-240 volt AC 50-60Hz (ES) -part number 50005301
- An industry-standard IEEE 802.3af Power over Ethernet (PoE) power supply unit

If your phone uses a centralized PoE power supply unit, do **not** use the 48-volt DC Ethernet power adaptor. If necessary, contact your system administrator for assistance before connecting your phone to the centralized power source.

Make sure the phone is plugged into an uninterruptible power supply (UPS). If your phone is plugged into the UPS and the power fails, it should remain powered on for about 10 minutes. If the phone is not plugged into a UPS and the power fails, the current call is dropped and you will not be able to use the phone until the power is restored.

# **Software Updates**

### **A** CAUTION

Phone Damage Hazard. Do not use your phone or disconnect it from the power supply while it is updating software.

The phone may require occasional software updates when new versions are available. The phone is configured to download the updates automatically. Contact your system administrator for more information.

# **Product Disposal Instructions**

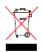

This symbol indicates that the product is classified as electrical or electronic equipment and should not be disposed of with other commercial or household waste at the end of its working life. For appropriate disposal and recycling instructions, contact your local Mitel provider.

The Waste of Electrical and Electronic Equipment (WEEE) Directive (2002/96/EC) was established by the European Union to minimize negative impact on the environment, control hazardous substances, and curtail landfill expansion by using the best available recovery and recycling techniques.

# **Phone Usage**

This equipment is not for connection to the telephone network or public coin phone service. It is only for use when connected to Mitel systems.

### **WARNING**

When using your phone equipment, basic safety precautions should always be followed to reduce the risk of fire, electric shock and injury to persons, including the following:

- Do not use this product near water, for example, near a bath tub, wash bowl, kitchen sink or laundry tub, in a wet basement, or near a swimming pool.
- Avoid using a phone (other than a cordless type) during an electrical storm. There may be a remote
  risk of electric shock from lightning.
- Do not use the phone to report a gas leak in the vicinity of a leak.
- Do not connect directly to the Public Switched Telephone Network (PSTN). Any connection of this phone to an off premise application, an out of plant application, any other exposed plant application, or to any equipment other than the intended application may result in a safety hazard, and/or defective operation, and/or equipment damage. "Exposed plant" means where any portion of the circuit is subject to accidental contact with electric lighting or power conductors operating at a voltage exceeding 300 volts between conductors or is subject to lightning strikes.
- The socket outlet, if used, shall be located near the equipment and shall be easily located by the user.
- Use only Mitel approved power adaptors.
- The handset supplied with the phone is not certified for use with any other phone. Use of the handset with any other phone may have the potential to cause hearing loss in the event of a lighting strike on the outside plant wiring.

### **Notice to Canadian Customers**

The Class B digital apparatus complies with Canadian ICES-003.

### Notice to U.S. Customers

This equipment has been tested and found to comply with the limits for a Class B digital device, pursuant to Part 15 of the FCC Rules. These limits are designed to provide reasonable protection against harmful interference in a residential installation. This equipment generates, uses, and can radiate radio frequency energy and, if not installed and used in accordance with the instructions, may cause harmful interference to radio communications. However, there is no guarantee that interference will not occur in a particular installation. If this equipment does cause harmful interference to radio or television reception, which can be determined by turning the equipment off and on, the user is encouraged to try to correct the interference by one or more of the following measures:

- Reorient or relocate the receiving antenna.
- Increase the separation between the equipment and receiver.
- Connect the equipment into an outlet on a circuit different from that to which the receiver is connected.
- Consult the dealer or an experienced radio/TV technician for help.

# **Notice to European Customers**

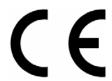

We, Mitel Networks LTD.
Of, Mitel Castlegate Business Park
Portskewett
Caldicot
NP26 5YR
UK

Declare that for the hereinafter mentioned product the presumption of conformity with the applicable essential requirements of DIRECTIVE 1999/5/EC OF THE EUROPEAN PARLIAMENT (RTTE DIRECTIVE) AND OF THE COUNCIL is given.

Mitel Phones: 5312 and 5324

Any unauthorized modification of the product voids this Declaration.

For a copy of the original signed Declaration of Conformity (in full conformance with EN45014), please contact the Regulatory Approvals Manager at the above address.

# **Contents**

| Ge | etting Started                              | 1  |
|----|---------------------------------------------|----|
|    | Welcome                                     | 1  |
|    | About Your Phone                            | 1  |
|    | 5312 IP Phone Features                      | 2  |
|    | 5324 IP Phone Features                      | 3  |
|    | Phone Feature Descriptions                  |    |
|    | Handset                                     |    |
|    | Display                                     |    |
|    | Display Buttons                             |    |
|    | Speaker                                     |    |
|    | Feature Buttons                             |    |
|    | Dialpad Buttons                             |    |
|    | Programmable Buttons                        |    |
|    | Phone Signals                               | 6  |
|    | Comfort and Safety Tips                     | 7  |
|    | Headset Instructions                        | 7  |
| P  | Personalizing Your Phone                    | 9  |
|    | Adjusting the Viewing Angle                 | 9  |
|    | Installing Designation Cards                |    |
|    | Changing Volume Levels                      |    |
|    | Changing the Ring Tone                      |    |
|    |                                             |    |
|    | Adjusting the Display Contrast              |    |
|    | Changing the Language                       |    |
|    | Listening to Background Music               | 12 |
|    | Using Programmable Buttons                  |    |
|    | Default Access Codes                        |    |
|    | Outside Line Access Codes                   | 14 |
|    | Extension Numbers                           | 14 |
|    | Default Feature Codes                       | 15 |
|    | Viewing Button Assignments                  | 17 |
|    | Resetting Programmable Buttons              | 17 |
|    | Resetting the Phone to the Default Settings | 18 |
|    | Switching Kaymans                           | 19 |

| Ar | nswering and Placing Calls                           | 19 |
|----|------------------------------------------------------|----|
|    | Answering Calls                                      | 19 |
|    | Answering Waiting Calls                              | 19 |
|    | Using Automatic Call Access                          | 19 |
|    | Redirecting Calls                                    | 20 |
|    | Using Automatic Trunk Answer                         | 20 |
|    | Placing Calls                                        | 20 |
|    | Placing Emergency Calls                              | 20 |
|    | Placing Internal Calls                               | 21 |
|    | Requesting a Callback (Queuing the Phone)            |    |
|    | Using Camp-on                                        |    |
|    | Placing External Calls                               |    |
|    | Redialing a Number                                   |    |
|    | Using Speed Dial                                     |    |
|    | Using System Speed Dial                              |    |
|    | Using Station Speed Dial                             |    |
|    | Storing Station Speed-Dial Numbers                   |    |
|    | Dialing Station Speed-Dial Numbers                   |    |
|    | Deleting Speed-Dial Entries                          | 25 |
|    | Assigning Speed-Dial Entries to Programmable Buttons | 25 |
|    | Using the Directory                                  | 26 |
|    | Using Account Codes                                  | 27 |
| Ca | all Features                                         | 29 |
|    | Using Handsfree Mode                                 | 29 |
|    | Using Ring Intercom Always                           | 29 |
|    | Using Mute                                           | 29 |
|    | Placing Calls On Hold                                | 30 |
|    | Entering a Hookflash                                 |    |
|    | Transferring Calls                                   |    |
|    | Transferring Calls to Other Extensions               |    |
|    | Transferring Calls to External Numbers               |    |
|    | Using Reverse Transfer                               |    |
|    | Viewing Your System Information                      |    |
|    | Viewing Caller ID Information                        |    |
|    | Forwarding Calls                                     |    |
|    | Manual Call Forwarding                               |    |
|    | System Forwarding                                    |    |
|    | ,                                                    |    |

|    | Using Personal Call Routing                         | 33 |
|----|-----------------------------------------------------|----|
|    | Placing Conference Calls                            | 35 |
|    | Adding a Conference Party                           | 35 |
|    | Transferring a Conference                           | 35 |
|    | Dropping Out of a Conference                        | 35 |
|    | Ending a Conference and Placing all Parties on Hold | 36 |
|    | Using Record-A-Call                                 | 36 |
|    | Using Group Listen                                  | 36 |
|    | Using Call Logging                                  | 37 |
|    | Using Secondary Extension Buttons                   | 38 |
|    | Remote Programming                                  | 38 |
|    | Entering a Remote Programming Password              | 38 |
|    | Using Remote Programming to Change the Password     | 39 |
|    | Using Remote Programming to Change DND Settings     | 39 |
|    | Using Remote Programming to Forward Calls           | 40 |
|    | Using Remote Programming for Personal Call Routing  | 40 |
| Me | essages                                             | 41 |
|    | Leaving Messages at Other Extensions                |    |
|    | Viewing and Responding to Messages                  |    |
|    | Canceling Messages Left at Other Extensions         |    |
|    | Deleting Waiting Inter-Station Messages             |    |
|    | Using Do-Not-Disturb (DND)                          |    |
|    | Using Reminder Messages                             |    |
|    | Paging Other System Users                           |    |
|    | Placing a Page Announcement                         |    |
|    | Enabling or Disabling the Paging Feature            |    |
| Hu | unt Groups                                          | 47 |
|    | Logging in to ACD Hunt Croups                       |    |
|    | Logging in to ACD Hunt Groups                       |    |
|    | Stopping the ACD Hunt Group Wrap-up Timer           |    |
|    | Other Hunt Group Features                           |    |
|    | Requesting Agent Help                               |    |
|    | Diverting Hunt Group Calls                          | 49 |

#### **Contents**

| Hunt Group Supervisor Features          | 50 |  |
|-----------------------------------------|----|--|
| Accepting or Rejecting Agent Help Calls | 50 |  |
| Monitoring Calls                        | 50 |  |
| Using Barge-in                          | 50 |  |
| Stealing Hunt Group Calls               | 50 |  |
| Froubleshooting 51                      |    |  |
| Contact Information                     | 51 |  |
| Error Messages                          | 51 |  |
| Troubleshooting Tips                    | 52 |  |
| Index                                   | 55 |  |

# **Getting Started**

### Welcome

The instructions in this guide are for using the Mitel 5312/5324 Internet Protocol (IP) Phone on the Mitel 5000 Communications Platform (CP). The *Quick Reference Guide* located at the beginning of this guide is an overview of frequently used features.

Your phone should be powered on and ready to use. If the display is blank, or if the display name, extension number, or time or date are incorrect, contact your system administrator for assistance.

Because a variety of voice mail products work with the 5000 CP, this guide does not include voice mail instructions. For voice mail instructions, refer to the voice mail user guide for your system. For example, refer to the *Enterprise Messaging, Basic Voice Mail, and Embedded Voice Mail Card User Guide*, part number 835.3205, or the *NuPoint Unified Messaging User Guide* on the Mitel Web site (http://edocs.mitel.com). Contact your system administrator for more information about your voice mail system.

NOTE

Because many phone features can be programmed to perform various tasks, some features may work differently than the descriptions in this guide. Contact your system administrator for more information.

### **About Your Phone**

The 5312 and 5324 IP Phones are full-feature, dual port phones that provide voice communication over an IP network. Both phones have a back-lit liquid crystal display (LCD), display-assisted feature access, on-hook dialing, and a Ring/Message Indicator.

For one-touch feature access, the 5312 IP Phone has 12 programmable buttons and the 5324 IP Phone has 24 programmable buttons. Both phones have 10 fixed feature buttons to access commonly used features such as Transfer, Redial, Mute, and so on.

## **5312 IP Phone Features**

The 5312 IP Phone is shown here. See "Phone Feature Descriptions" on page 4 for more information about the phone features.

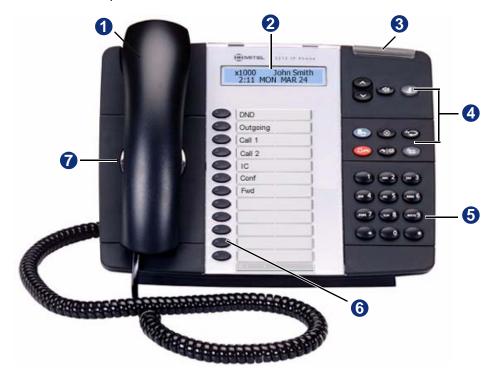

1 - Handset

5 - Dialpad buttons

2 - Display

6 - Programmable buttons

3 - Ring/Message Indicator 7 - External speaker

4 - Feature buttons

## **5324 IP Phone Features**

The 5324 IP Phone is shown here. See "Phone Feature Descriptions" on page 4 for more information about the phone features.

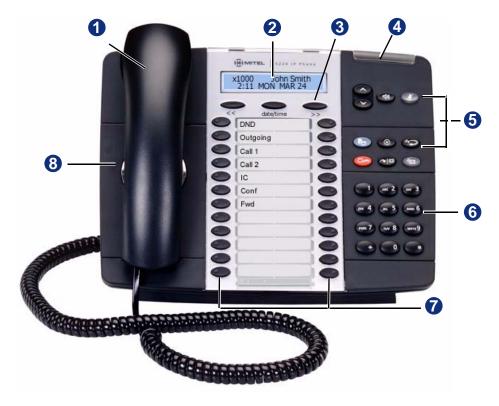

1 - Handset2 - Display5 - Feature buttons6 - Dialpad buttons

3 – Display buttons 7 – Programmable buttons

4 - Ring/Message Indicator 8 - External speaker

### **Phone Feature Descriptions**

The following sections describe default configurations. Your phone may be programmed differently. Contact your system administrator for more information. See "5312 IP Phone Features" on page 2 and "5324 IP Phone Features" on page 3 for phone feature locations.

#### **Handset**

The handset provided with this equipment is hearing aid compatible (HAC). If you are using a headset or if you are in Handsfree Mode, you do not need to use the handset. See "Headset Instructions" on page 7 and "Using Handsfree Mode" on page 29 for more information.

### **Display**

The display provides a two-line, 20-character viewing area for using features and identifying callers. When idle, the display shows user information and the time and date.

### **Display Buttons**

The 5324 IP Phone (only) has three Display buttons under the Display. In some features, the left and right Display buttons provide back (<<) and forward (>>) navigation. The center Display button always displays user and system information. See "Viewing Your System Information" on page 31 for more information.

### **Ring/Message Indicator**

The Ring/Message Indicator flashes or stays lit to indicate call, message, and feature activity. For more information about messaging features, see "Messages" on page 41. Ring/Message Indicator signals are described in the following table.

| Indicator Signals | Description                                     |
|-------------------|-------------------------------------------------|
| Rapidly flashing  | You have an incoming call.                      |
| Slowly flashing   | You have a waiting message or callback message. |
| On                | You are on a call or using a feature.           |
| Off               | Your phone is idle.                             |

#### **Speaker**

The speaker provides audio for handsfree calls and background music. See "Using Handsfree Mode" on page 29 for information about handsfree calls. See "Listening to Background Music" on page 12 for more information about background music.

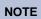

The 5312 IP Phone uses half-duplex audio when using the speakerphone (both parties cannot talk at the same time).

### **Feature Buttons**

Feature buttons provide quick access to commonly used features. See the following table for descriptions.

| Button           | Action                                                                                                    |
|------------------|----------------------------------------------------------------------------------------------------|
| ▲(Up) ✔ (Down)   | Provides volume control for the ringer, handset, and speaker.                                                                     |
|                  | Scrolls through feature options.                                                                                                  |
| புற் (Speaker)   | Activates Handsfree Mode (speakerphone). See "Using Handsfree Mode" on page 29.                                                   |
|                  | Activates features.                                                                                                    |
| <b>∦</b> (Mute)  | Temporarily turns off your microphone during a call.                                                                              |
| (Directory)      | Activates the contact and feature Directory. See "Using the Directory" on page 26.                                                |
| ⊗ (Special)      | Activates features while on a call. The (Special) button does not cancel features. To cancel features, press the Star button (*). |
| 123 Redial       | Calls the last <i>external</i> number dialed. You cannot redial internal numbers.                                                 |
| △ (Hold)         | Places the current call on hold.                                                                                                  |
|                  | Left/backspace when entering dialpad characters.<br>See "Using the Dialpad Buttons to Enter Characters"<br>on page 23.            |
| ~   琛 (Transfer) | Transfers the current call.                                                                                                    |
|                  | Right/forward when entering dialpad characters. See "Using the Dialpad Buttons to Enter Characters" on page 23.                   |
| Nessage)         | Connects to your voice mailbox and flashes to notify you of waiting messages.                                                     |
|                  | Toggles between Alpha Mode and Numeric Mode when entering dialpad characters.                                                     |

### **Dialpad Buttons**

Use the dialpad buttons to dial phone numbers, enter feature codes, and to enter characters when using features that require text input.

#### **Programmable Buttons**

The 5312 IP Phone has 12 programmable buttons. The 5324 IP Phone has 24 programmable buttons. The top seven buttons on both models are programmed by the system administrator and cannot be reprogrammed. However, you can program the remaining buttons for quick access to features or speed-dial entries. See "Using Programmable Buttons" on page 13 for instructions.

| Button   | Action                                       |
|----------|----------------------------------------------|
| DND      | Turns Do-Not-Disturb (DND) mode on or off.   |
| Outgoing | Selects an outgoing line for external calls. |
| Call 1   | Selects an outside line or answers a call.   |
| Call 2   | Selects an outside line or answers a call.   |
| IC       | Answers an intercom (internal) call.         |
| Comfy    | Places a conference call.                    |
| Fwd      | Forwards the call to the specified number.   |

# **Phone Signals**

The 5312/5324 IP Phone has several audio and visual signals to indicate feature activity. The following are a few helpful tips:

- · Lit or blinking buttons indicate call or feature activity.
- All phone button lamps illuminate at the same time for a few seconds when the phone is reset or powered on.
- The following actions may cause an error tone:
  - Pressing an invalid button combination.
  - Selecting a restricted feature.
  - o Dialing a restricted or invalid number.
  - Dialing too slowly between digits.
  - o Waiting too long before performing the next step.

To correct an error tone, hang up and try again.

- Many features "time-out" if you wait too long before performing the next step. If this
  happens, you must start over.
- "Off-hook" means the handset is lifted. "On-hook" means the handset is in the cradle.
- If your phone does not have a lamp under the speaker button, the large message indicator lamp on the top right of the phone indicates that the speakerphone is in use.

# **Comfort and Safety Tips**

Observe the following comfort and safety tips when using the phone:

- **Do not cradle the handset**: Prolonged use of the handset can lead to neck, shoulder, or back discomfort, especially if you cradle the handset between your neck and shoulder. If you frequently use the phone, you might find a headset more comfortable. See "Headset Instructions" on page 7.
- Adjust the viewing angle: The built-in stand tilts to give you a better view of the buttons. See "Adjusting the Viewing Angle" on page 9.
- Protect your hearing: Because prolonged exposure to loud sounds can contribute to hearing loss, keep the volume at a moderate level. You can adjust the volume levels of the handset receiver or headset. See "Changing Volume Levels" on page 11.

### **Headset Instructions**

When using a headset, press () (Speaker) to connect to or disconnect from calls. The Headset icon () appears when the headset is in use. You cannot use the handset or speakerphone when the phone is in Headset Mode. Disconnecting the headset automatically enables the handset.

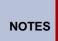

The headset must be hearing aid compatible (HAC).

If your headset has a power-saver mode, make sure the system administrator has enabled the "Headset Connect Tone" feature. If this is not enabled, you may miss the first few seconds of an incoming call.

#### To connect and activate the headset:

- Insert the headset jack into the Headset port located on the back of the phone.
- Dial 317 (Headset on/off). HEADSET MODE ON appears.

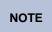

Because Headset Mode disables the handset and speakerphone, you must turn off Headset Mode before you can use the handset or speakerphone.

#### To turn off Headset Mode and activate the handset and speakerphone:

Dial 317 (Headset on/off). HEADSET MODE OFF appears.

# **Personalizing Your Phone**

This chapter describes features you can use to personalize your phone.

# **Adjusting the Viewing Angle**

You can tilt the phone stand for a better view of the buttons and display.

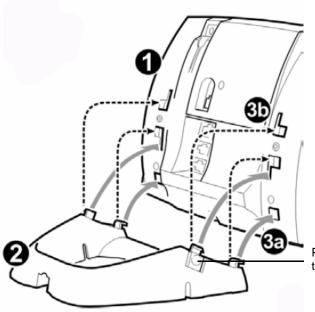

Press tabs on both sides to release and detach unit.

#### To adjust the viewing angle:

- Turn the phone so it faces away from you.
- 2. Hold the base firmly, and then press the tabs on the sides of the stand to release and detach the base unit
- 3. Hinge the hooks on the base unit into the notches on the back of the phone, and then snap into place as follows:
  - For a high-angle mount, hinge the two lower hooks into the bottom set of notches, and then snap the two upper hooks into the middle set of notches.
  - For a low-angle mount, hinge the two lower hooks into the middle set of notches, and then snap the two upper hooks into the top set of notches.

# **Installing Designation Cards**

If you program buttons on your 5324 IP Phone (see page 13), you can install a new paper designation card with the revised button labels. (Paper designation cards are provided by your system administrator.) You can usually slide the paper designation card out and replace it without removing the lens (if necessary, see the following instructions to remove the lens for either model).

If you have a 5324 IP Phone, you can remove the lens and install a fixed Mylar<sup>®</sup> designation card, which has labels for the three menu buttons under the display. Contact your system administrator for the Mylar designation card.

#### To remove the lens and install the fixed Mylar designation card (5324 IP Phone):

- 1. Remove the screw that holds the option module on the back of the phone. Keep the screw in a safe place—you must use it in step 6.
- 2. Lift the lower edge of the option module until you feel the inner tabs release, and then gently lift the upper edge of the module. (To avoid damaging the module or the lens, always lift the lower edge of the module first.)
- 3. Remove the lens by lifting the upper edge, and then sliding the lower edge down.
- 4. Place the fixed Mylar designation card on the face of the phone.
- 5. Slide the lens tabs into the underside of the phone.
- 6. Snap the lens tightly into place by applying pressure to both the middle and top of the lens. Secure the option module using the screw from step 1..

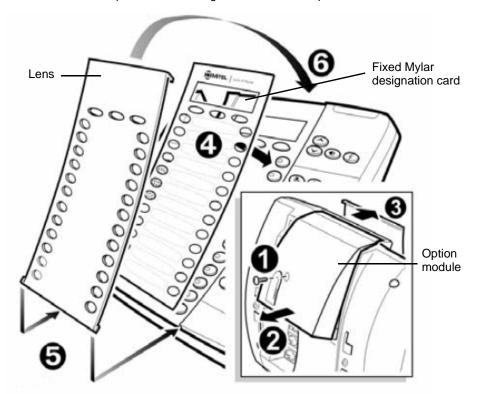

# **Changing Volume Levels**

You can change the following volume levels:

- Ringer (alerting tone)
- Handset
- Headset
- · Background music
- · External speaker

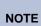

Turning the external speaker volume down to the lowest levels may prevent you from hearing the feature "warning tones" that notify you when errors occur (for example, when you enter an incorrect feature code).

You must be using the feature to change the volume level. For example, if you want to change handset volume level, you must be using the handset. However, you can adjust the ringer (alerting tone) volume level when the phone is idle.

#### To change a volume level:

While using the feature, press (Up) to increase the volume or press (Down) to decrease the volume. The volume level is automatically saved.

# **Changing the Ring Tone**

You can select one of nine different ring tones.

#### To change the ring tone:

- 1. With the handset on-hook, dial 398.
- 2. Do one of the following to listen to (or turn off) ring tones:
  - Press 0 to turn the ringer off.

  - Press (Speaker), #, or lift and replace the handset to select the ring tone.

# **Adjusting the Display Contrast**

You can adjust the display Contrast setting.

#### To adjust the Contrast setting:

- 1. While the handset is on-hook, dial 303.
- 2. Do one of the following to adjust the contrast:

  - Press a number on the dialpad (1 = lightest, 10 = darkest) that corresponds to your desired contrast level.
- 3. To save the setting, press # or (Speaker).

# **Changing the Language**

Your system administrator can select two of the following languages as the primary and secondary languages to display text.<sup>1</sup>

- American English
- British English
- Spanish

For example, if your system administrator programmed your phone with American English as the primary language, American English is used for display text. You can change the language by selecting the secondary language. Contact your system administrator for more information.

#### To change the language:

Dial **301** to select either the primary or secondary language. The display shows text in the selected language.

# **Listening to Background Music**

If your system is equipped with a music source, you can listen to background music or system audio (for example, organizational conference calls) through the external speaker.

#### To turn on or turn off background music:

Dial 313 (on/off). BACKGROUND MUSIC ON (or OFF) appears.

<sup>1.</sup> This feature may or may not be enabled for your system.

# **Using Programmable Buttons**

For quick access, you can assign feature codes, extensions, speed-dial numbers, trunks, or other resources to your programmable buttons. You can then press the programmed buttons to activate features or place calls. See "Default Access Codes" and "Default Feature Codes" on page 15 for code lists. You cannot reprogram the default button assignments. You cannot reprogram the default button assignments. See "Programmable Buttons" on page 6.

#### To program a button:

- 1. With the handset on-hook, dial 397.
- 2. Press the button that you want to program. If the button is:
  - not programmed, UNDEFINED KEY appears.
  - programmed, the feature or extension programmed for the button appears.
  - not programmable, NON-PROGRAMMABLE KEY appears.
- 3. Enter the feature code, extension number, or speed-dial code (**0** to **9**) to be assigned to the button.

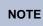

Before assigning a speed-dial number to a programmable button, the number must be stored with either a Station or System speed-dial code. See "Using Speed Dial" on page 22.

After you program a programmable button, you can:

- Press the button to place a call to the assigned extension.
- Press the button to access a system feature.
- Press the button and then hang up to transfer a call to the assigned extension. If the call is transferred to voice mail you hear repeating double tones.
- Visually monitor the call activity of the assigned extension if the button you assign has a lamp.

The following table describes the lamp signals and the indicated call activity:

| Lamp Signals          | Description                                                 |
|-----------------------|-------------------------------------------------------------|
| Continuously Lit      | The extension is busy or off-hook.                          |
| Slowly flashing       | The extension is in Do-Not-Disturb (DND).                   |
| Quickly flashing      | The extension has a call ringing in.                        |
| Continuously flashing | The extension is causing a "Station Off-Hook" system alarm. |

#### **Additional Programmable Buttons**

You can also use the following units to add additional programmable buttons to your IP phone. You can program buttons the same way as those on the associated telephone as described earlier in this section. Contact your system administrator for details.

- Direct Station Selection/Busy Lamp Field (DSS/BLF) unit
- (5324 IP Phones only) Programmable Key Module (PKM)

### **Default Access Codes**

The following are default system access codes. If your system uses different codes, record the codes in the "New Code" column for reference.

### **Outside Line Access Codes**

| Code Type                  | Code                 | New Code |
|----------------------------|----------------------|----------|
| Emergency Call             | 911 (999/112 Europe) |          |
| Outgoing Call (Default)    | 8                    |          |
| Select Line Group 1 to 208 | 92001 to 92208       |          |
| Automatic Route Selection  | 92000                |          |

### **Extension Numbers**

| Code Type        | Code         | New Code |
|------------------|--------------|----------|
| Attendant        | 0            |          |
| Phone Extensions | 1000 to 1999 |          |
| Hunt Groups      | 2000 to 2299 |          |

# **Default Feature Codes**

The following table lists default feature codes. If your system administrator changes any of the default codes, you can record the new codes in the "New Code" column for reference.

NOTES

Most of the following feature codes work when your phone is idle. However, if you are on an active call or if the phone is off-hook, you may need to press

(Special) before you enter the feature code to activate the feature.

#### To delete the characters entered:

Press (Hold) to move the cursor to the left and delete the characters entered.

#### To cancel the feature:

Press \*.

| Feature                              | Page | Code | New Code |
|--------------------------------------|------|------|----------|
| Account Code – Follow Calls          | 27   | 391  |          |
| Account Code – Optional              | 27   | 390  |          |
| ACD Agent – Log In                   | 47   | 326  |          |
| ACD Agent – Log In/Out               | 47   | 328  |          |
| ACD Agent – Log Out                  | 47   | 327  |          |
| ACD Agent – Wrap-up Terminate        | 48   | 329  |          |
| Agent Help – Reject                  | 49   | 376  |          |
| Agent Help – Request                 | 49   | 375  |          |
| Answer Ringing Call                  | 19   | 351  |          |
| Automatic Call Access – On/Off       | 19   | 361  |          |
| Automatic Trunk Call Access - On/Off | 19   | 360  |          |
| Automatic Trunk Answer               | 20   | 350  |          |
| Background Music – On/Off            | 12   | 313  |          |
| Barge-in                             | 50   | 386  |          |
| Call Forward – All Calls             | 32   | 355  |          |
| Call Forward – If Busy               | 32   | 357  |          |
| Call Forward – If No Answer          | 32   | 356  |          |
| Call Forward – No Answer/Busy        | 32   | 358  |          |
| Call Logging                         | 37   | 333  |          |
| Change Language                      | 12   | 301  |          |
| Conference                           | 35   | 5    |          |
| Default Station                      | 18   | 394  |          |
| Directory                            | 26   | 307  |          |
| Display Time And Date                | 31   | 300  |          |
| Do-Not-Disturb                       | 43   | 370  |          |
| Do-Not-Disturb – Cancel              | 43   | 371  |          |
| Do-Not-Disturb – On/Off              | 43   | 372  |          |

| Feature                                  | Page | Code | New Code |
|------------------------------------------|------|------|----------|
| Do-Not-Disturb – Override                | 43   | 373  |          |
| Group Listen                             | 36   | 312  |          |
| Handsfree – On/Off                       | 29   | 319  |          |
| Headset – Off                            | 7    | 316  |          |
| Headset – On                             | 7    | 315  |          |
| Headset – On/Off                         | 7    | 317  |          |
| Hold – Individual                        | 30   | 336  |          |
| Hold – System                            | 30   | 335  |          |
| Hookflash (Recall in Europe)             | 30   | 330  |          |
| Hunt Group – Remove                      | 49   | 322  |          |
| Hunt Group – Remove/Replace              | 49   | 324  |          |
| Hunt Group – Replace                     | 49   | 323  |          |
| LCD Contrast Control                     | 11   | 303  |          |
| Message – Cancel Left Message            | 42   | 366  |          |
| Message – Delete Message                 | 42   | 368  |          |
| Message – Leave Station Message          | 41   | 367  |          |
| Message – View Messages                  | 42   | 365  |          |
| Microphone Mute – On/Off                 | 29   | 314  |          |
| Page                                     | 45   | 7    |          |
| Page Receive – On/Off                    | 45   | 325  |          |
| Personal Call Routing On                 | 33   | 363  |          |
| Personal Call Routing Off                | 33   | 362  |          |
| Personal Call Routing On/Off             | 33   | 364  |          |
| Personal Call Routing Handoff            | 33   | 388  |          |
| Program Buttons                          | 13   | 397  |          |
| Program Station Password                 | 38   | 392  |          |
| Programmable Buttons – Return to Default | 17   | 395  |          |
| Queue (Callback) Request                 | 21   | 6    |          |
| Record-A-Call                            | 36   | 385  |          |
| Redial                                   | 22   | 380  |          |
| Redirect Call                            | 20   | 331  |          |
| Reminder Message                         | 43   | 305  |          |
| Reminder Message – Cancel                | 43   | 306  |          |
| Remote Programming                       | 38   | 359  |          |
| Reverse Transfer (Call Pick-Up)          | 31   | 4    |          |
| Ring Intercom Always – On/Off            | 29   | 377  |          |
| Ring Tone Selection                      | 11   | 398  |          |

| Feature                              | Page | Code | New Code |
|--------------------------------------|------|------|----------|
| Station Monitor                      | 50   | 321  |          |
| Station Speed Dial                   | 23   | 382  |          |
| Station Speed Dial – Programming     | 23   | 383  |          |
| Steal Call                           | 50   | 387  |          |
| System Forward – Off                 | 32   | 353  |          |
| System Forward – On                  | 32   | 352  |          |
| System Forward – On/Off              | 32   | 354  |          |
| System Speed Dial                    | 24   | 381  |          |
| Switch Keymap                        | 18   | 399  |          |
| Transfer To Hold                     | 30   | 346  |          |
| Transfer To Ring                     | 30   | 345  |          |
| View Programmable Button Assignments | 17   | 396  |          |

# **Viewing Button Assignments**

You can view programmable button (key) feature assignments.

#### To view button assignments:

- 1. With the handset on-hook, dial 396. PRESS THE KEY TO REVIEW appears.
- 2. Press any of the feature buttons to display the assignment.
- 3. Press # or (Speaker) to exit.

# **Resetting Programmable Buttons**

You can reset all buttons (keys) that you have programmed to the default assignments. Resetting the programmable buttons does not reset button assignments programmed by the system administrator.

#### To reset the feature buttons to the default values:

With the handset on-hook, dial 395. FEATURE KEYS DEFAULTED appears.

# Resetting the Phone to the Default Settings

Resetting the phone to the default settings does the following:

- Returns all volume settings to the default levels. See "Changing Volume Levels" on page 11.
- Cancels Background Music. See "Listening to Background Music" on page 12.
- Cancels Callback (queue) requests. See "Requesting a Callback (Queuing the Phone)" on page 21.
- Restores Handsfree Mode. "Using Handsfree Mode" on page 29.
- Cancels Manual Call Forwarding. See "Manual Call Forwarding" on page 32.
- Cancels System Forwarding. See "System Forwarding" on page 32.
- Cancels Do-Not-Disturb (DND). See "Using Do-Not-Disturb (DND)" on page 43.
- Restores Page settings. See "Paging Other System Users" on page 45.
- Resets hunt group calls. See "Hunt Groups" on page 47.

#### To reset your phone to the default settings:

Dial 394. STATION DEFAULTED appears.

# **Switching Keymaps**

Keymaps are the default button assignments on your phone. Your system may have programmed an alternate keymap, allowing you to switch between keymap assignments. Contact your system administrator for more information.

#### To switch between keymaps when your phone is idle:

With the handset on-hook, dial **399**. The display shows either ALTERNATE (or) STANDARD KEYMAP IS ACTIVE.

#### To switch between keymaps during a call:

Press (Special), and then dial 399.

# **Answering and Placing Calls**

The following instructions describe how to answer and place internal and external calls and how to use related features.

NOTE

By default, internal (intercom) calls are assigned to the **IC** button, and external calls are assigned to the **Call** buttons.

# **Answering Calls**

Your phone may be preset to automatically answer incoming internal calls in Handsfree Mode. To disable Handsfree Mode, see "Using Handsfree Mode" on page 29. After disabling Handsfree Mode, you can use your handset or headset to answer incoming calls.

#### To answer a call:

Lift the handset, or press ()) (Speaker) to answer a call while using a headset or to answer a call in Handsfree Mode. See "Using Handsfree Mode" on page 29.

If you are currently on a call, press the flashing **IC** or **Call** button to answer a waiting call. See "Answering Waiting Calls" below.

## **Answering Waiting Calls**

If you receive a call while you are on another call, you hear a "call waiting" tone, the **IC** or **Call** button flashes, and the display shows the Caller ID information (if available).

#### To answer a waiting call:

Press the flashing **IC** or **Call** button. This places the first call on hold and connects you to the waiting call. You can also place the first call on hold before you answer the waiting call. See "Placing Calls On Hold" on page 30.

## **Using Automatic Call Access**

Automatic Call Access connects you to incoming internal or external calls when you pick up the handset or press ((1)) (Speaker). When Automatic Call Access is turned off, you must press the flashing IC or Call button to answer incoming calls.

#### To use Automatic Call Access for incoming IC calls:

With the handset on-hook, dial **361** to turn on (or off). AUTO IC ACCESS ON (or OFF) appears.

#### To use Automatic Call Access for incoming external (trunk) calls:

With the handset on-hook, dial **360** to turn on or off. AUTO TRNK ACCESS ON (or OFF) appears.

### **Redirecting Calls**

You can redirect incoming calls to another extension or external number.

#### To redirect calls:

- 1. While a call is ringing, dial 331.
- Enter the extension number, or press the **Outgoing** button or enter the Outgoing Call access code (8), and then enter the external number. The call is forwarded to the number entered.

# **Using Automatic Trunk Answer**

You can use Automatic Trunk Answer to answer incoming external calls for other internal parties who are members of an "Answer Access" list. Your system administrator creates Answer Access lists. Contact your system administrator for Answer Access list extensions.<sup>1</sup>

Automatic Trunk Answer answers calls in the order they are received (that is, the first call received by any extension in the Answer Access list is the first one answered).

#### To use Automatic Trunk Answer:

- While an incoming external call is ringing at another Answer Access list extension, lift the handset or press (Speaker).
- 2. Dial **350** or press the flashing **Trunk** < number> button.

# **Placing Calls**

The following instructions describe how to place calls and related features.

# **Placing Emergency Calls**

## **WARNING**

Contact your system administrator and your local Mitel provider for important information about dialing emergency services before using your phone.

When dialing an emergency number (911 U.S. or 999/112 Europe), you do **not** have to press the **Outgoing** button or enter the Outgoing Call access code (8 is the default code). The system automatically places emergency calls immediately after you dial the number, even if you do not select an outside line.

<sup>1.</sup> This feature may or may not be enabled for your system.

### **Placing Internal Calls**

Internal calls are calls placed to other extensions in the system. Internal calls are assigned to the Intercom (IC) button on your phone. Contact your system administrator for a list of extension numbers.

#### To place an internal call:

With or without the handset lifted, dial the extension number. If you enter incorrect digits, you can press (Hold) to move the cursor backward, deleting the last digits entered. If you are using Handsfree Mode, listen for the double tone and then speak.

If there is no answer or if the extension is busy, you can do the following:

- Request a callback (queue). See "Requesting a Callback (Queuing the Phone)" below.
- Camp-on to the busy extension. See "Using Camp-on" below.
- Leave a message. See "Leaving Messages at Other Extensions" on page 41.

### Requesting a Callback (Queuing the Phone)

When you request a callback (queue the phone), the system calls you when the extension is available and places a call to the phone.

#### To request a callback:

If there is no answer or if the extension is busy, press (Special) followed by **6**, and then hang up. QUEUE REGISTERED FOR <*name>* appears. When the extension becomes available, your extension rings.

#### To cancel the callback request:

Press 6. QUEUE REQUEST CANCELED appears.

### **Using Camp-on**

Camp-on keeps you connected to the called extension until it becomes available. You cannot use Camp-on if the called extension is in DND, or if the call is forwarded to voice mail. See "Using Do-Not-Disturb (DND)" on page 43.

#### To use Camp-on:

Stay on the line and wait for the extension to become available. Do not hang up. If Camp-on is enabled, you hear Music-on-Hold while you are waiting.

### **Placing External Calls**

The following sections describe features used when placing external calls.

#### To place an external call:

- Press the Outgoing button, an unlit Call button, or enter the Outgoing Call access code (8 is the default code).
- 2. Dial the number.

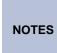

If you cannot place an external call because all outgoing lines are busy, you can request a callback, which prompts the system to contact you when a line becomes available. See "Requesting a Callback (Queuing the Phone)" on page 21.

If you are prompted for an account code (indicated by a single beep), you must enter an account code before you can place your call. See "Using Account Codes" on page 27.

Depending on system configuration, you may also be able to use one of the following methods to select an outgoing line:

- Enter the Select Line Group feature code. The default codes are 92001 to 92208.
- Enter the Automatic Route Selection (ARS) feature code. The default code is 92000.

Contact your system administrator for more information about using Select Line Group or ARS access codes.

### **Redialing a Number**

You can quickly redial the last external number dialed. You cannot redial extension numbers.

#### To use Redial:

With or without the handset lifted, press <sup>23</sup> **REDIAL**. The system automatically selects a line and dials the number.

# **Using Speed Dial**

You can use speed dial to quickly dial stored phone numbers. Speed-dial numbers are either stored in the system (System Speed Dial), or in your phone (Station Speed Dial).

# **Using System Speed Dial**

Your system administrator assigns Speed-Dial location numbers, which are available to anyone in the system. Contact your system administrator for more information.

#### To view or dial System Speed-Dial numbers:

- 1. Dial 381. REVIEW SYS SPEED # < code range > appears.
- 2. Do one of the following:

  - Enter the speed-dial location (000 to 999 or 0000 to 4999).
- 3. Press # to dial the number.

### **Using Station Speed Dial**

You can use Station Speed Dial to store phone numbers for your personal use. Other system users do not have access to your Station Speed-Dial numbers.

#### **Storing Station Speed-Dial Numbers**

You can store up to 10 Station Speed-Dial numbers.

#### To store a Station Speed-Dial number:

- 1. With the handset on-hook, dial 383. PROGRAM STN SPD (0-9) OR SCROLL appears.
- 2. Do one of the following:

  - Enter the speed-dial location (0 to 9).

Press # to select the location.

- 3. Enter the name of the speed-dial contact (up to 16 characters). For dialpad character descriptions, see "Using the Dialpad Buttons to Enter Characters" on page 23.
- 4. Press # to save the name.
- 5. Enter the extension number or external number. If you are storing an external number, enter the Outgoing Call access code (default code is 8) before you enter the number. Do not use hyphens or colons in stored speed-dial numbers.
- 6. Press # to save the location. STN SPD BIN # < number > UPDATED appears.

#### **Using the Dialpad Buttons to Enter Characters**

You can use the dialpad buttons to enter text or numbers for features such as Do-Not-Disturb (see page 43) and Station Speed Dial (see page 23).

The following are guidelines when entering dialpad characters:

- Press (Message) to switch from Alpha Mode to Numeric Mode. The (Message) button stays lit in Alpha Mode and is off in Numeric Mode.
- Press (Hold) to move the cursor to the left and delete characters.
- In Numeric Mode, press # for a hyphen (-).
- In Numeric Mode, press \* for a colon (:).
- Press #, ¬(1)) (Speaker), or lift and replace the handset to save entries.

#### To use the dialpad to enter characters:

Press the dialpad buttons as shown in the following table.

| Button | Characters Represented (in Alpha Mode) |
|--------|----------------------------------------|
| 0      | @:.,0                                  |
| 1      | - & ( ) 1                              |
| 2      | A B C ' 2                              |
| 3      | DEF!3                                  |
| 4      | G H I * 4                              |
| 5      | JKL#5                                  |
| 6      | MNOñ6                                  |
| 7      | PQRS7                                  |
| 8      | TUV?8                                  |
| 9      | WXYZ9                                  |

For example, to enter **May 31**, you could use the following sequence:

- 1. In Alpha Mode ( Message] button is lit), press 6 once to enter an "M."
- 2. Press 2 once to enter an "A."
- 3. Press 9 three times to enter a "Y."
- 4. Press (Message) to switch to Numeric Mode.
- Press 
   ¬ 
   ¬ 
   ¬ 
   ¬ 
   ¬ 
   ¬ 
   ¬ 
   ¬ 
   ¬ 
   ¬ 
   ¬ 
   ¬ 
   ¬ 
   ¬ 
   ¬ 
   ¬ 
   ¬ 
   ¬ 
   ¬ 
   ¬ 
   ¬ 
   ¬ 
   ¬ 
   ¬ 
   ¬ 
   ¬ 
   ¬ 
   ¬ 
   ¬ 
   ¬ 
   ¬ 
   ¬ 
   ¬ 
   ¬ 
   ¬ 
   ¬ 
   ¬ 
   ¬ 
   ¬ 
   ¬ 
   ¬ 
   ¬ 
   ¬ 
   ¬ 
   ¬ 
   ¬ 
   ¬ 
   ¬ 
   ¬ 
   ¬ 
   ¬ 
   ¬ 
   ¬ 
   ¬ 
   ¬ 
   ¬ 
   ¬ 
   ¬ 
   ¬ 
   ¬ 
   ¬ 
   ¬ 
   ¬ 
   ¬ 
   ¬ 
   ¬ 
   ¬ 
   ¬ 
   ¬ 
   ¬ 
   ¬ 
   ¬ 
   ¬ 
   ¬ 
   ¬ 
   ¬ 
   ¬ 
   ¬ 
   ¬ 
   ¬ 
   ¬ 
   ¬ 
   ¬ 
   ¬ 
   ¬ 
   ¬ 
   ¬ 
   ¬ 
   ¬ 
   ¬ 
   ¬ 
   ¬ 
   ¬ 
   ¬ 
   ¬ 
   ¬ 
   ¬ 
   ¬ 
   ¬ 
   ¬ 
   ¬ 
   ¬ 
   ¬ 
   ¬ 
   ¬ 
   ¬ 
   ¬ 
   ¬ 
   ¬ 
   ¬ 
   ¬ 
   ¬ 
   ¬ 
   ¬ 
   ¬ 
   ¬ 
   ¬ 
   ¬ 
   ¬ 
   ¬ 
   ¬ 
   ¬ 
   ¬ 
   ¬ 
   ¬ 
   ¬ 
   ¬ 
   ¬ 
   ¬ 
   ¬ 
   ¬ 
   ¬ 
   ¬ 
   ¬ 
   ¬ 
   ¬ 
   ¬ 
   ¬ 
   ¬ 
   ¬ 
   ¬ 
   ¬ 
   ¬ 
   ¬ 
   ¬ 
   ¬ 
   ¬ 
   ¬ 
   ¬ 
   ¬ 
   ¬ 
   ¬ 
   ¬ 
   ¬ 
   ¬ 
   ¬ 
   ¬ 
   ¬ 
   ¬ 
   ¬ 
   ¬ 
   ¬ 
   ¬ 
   ¬ 
   ¬ 
   ¬ 
   ¬ 
   ¬ 
   ¬ 
   ¬ 
   ¬ 
   ¬ 
   ¬ 
   ¬ 
   ¬ 
   ¬ 
   ¬ 
   ¬ 
   ¬ 
   ¬ 
   ¬ 
   ¬ 
   ¬ 
   ¬ 
   ¬ 
   ¬ 
   ¬ 
   ¬ 
   ¬ 
   ¬ 
   ¬ 
   ¬ 
   ¬ 
   ¬ 
   ¬ 
   ¬ 
   ¬ 
   ¬ 
   ¬ 
   ¬ 
   ¬ 
   ¬ 
   ¬ 
   ¬ 
   ¬ 
   ¬ 
   ¬ 
   ¬ 
   ¬ 
   ¬ 
   ¬ 
   ¬ 
   ¬ 
   ¬ 
   ¬ 
   ¬ 
   ¬ 
   ¬ 
   ¬ 
   ¬ 
   ¬ 
   ¬ 
   ¬ 
   ¬ 
   ¬ 
   ¬ 
   ¬ 
   ¬ 
   ¬ 
   ¬ 
   ¬ 
   ¬ 
   ¬ 
   ¬ 
   ¬ 
   ¬ 
   ¬ 
   ¬ 
   ¬ 
   ¬ 
   ¬ 
   ¬ 
   ¬ 
   ¬ 
   ¬ 
   ¬ 
   ¬ 
   ¬ 
   ¬ 
   ¬ 
   ¬ 
   ¬ 
   ¬ 

   ¬ 

   ¬ 

   ¬ 

   ¬ 

   ¬ 

   ¬ 

   ¬ 

   ¬ 

   ¬ 

   ¬ 

   ¬ 

   ¬ 

   ¬ 

   ¬ 

   ¬ 

   ¬ 

   ¬ 

   ¬ 

   ¬ 

   ¬ 

   ¬ 

   ¬ 

   ¬ 

   ¬ 

   ¬ 

   ¬ 

   ¬ 

   ¬ 

   ¬ 

   ¬ 

   ¬ 

   ¬
- 6. Press 3.
- 7. Press 1.
- 8. Press (Speaker), #, or lift the handset to save the entry.

### **Dialing Station Speed-Dial Numbers**

#### To dial a Station Speed-Dial number:

Do one of the following:

- Dial **382**, and then enter the Station Speed-Dial location number (**0** to **9**). The system dials the number.

NOTE

You can also use a Station Speed-Dial button assigned to the number you are dialing. See "Assigning Speed-Dial Entries to Programmable Buttons" on page 25.

### **Deleting Speed-Dial Entries**

#### To delete a Station Speed-Dial entry:

- 1. With the handset on-hook, dial 383. PROGRAM STN SPD (0-9) OR SCROLL appears.
- 2. Do one of the following:

  - Enter the speed-dial location (0 to 9).
- 3. Press # to select the location.
- 4. Press (Hold) repeatedly until the name is erased, and then press # to continue.
- 5. Press (Hold) repeatedly until the number is erased, and then press #. STN SPD BIN # <number> UPDATED appears.

#### **Assigning Speed-Dial Entries to Programmable Buttons**

You can assign Station or System Speed-Dial numbers to your programmable buttons.

NOTE

Before assigning the speed-dial number to a programmable button, make sure the number has either a Station or System Speed-Dial code assigned to it.

#### To program a System/Station Speed-Dial button:

- 1. With the handset on-hook, dial 397. PRESS THE BUTTON TO PROGRAM appears.
- 2. Press the feature button that you want to program as a speed-dial button.
- 3. Dial 382 (Station Speed Dial) or 381 (System Speed Dial).
- 4. Do one of the following:

  - Enter the speed-dial location (0 to 9 for Station Speed-Dial or 000 to 999 or 0000 to 4999 for System Speed Dial).

# **Using the Directory**

You can use the Directory to find internal or external contacts or find and activate system features. The directory uses Intelligent Directory Search (IDS), which is similar to the "text on 9 keys" (T9) predictive search feature used for mobile phones. The Directory has the following three subdirectories:

- Intercom: Find and dial internal numbers.
- Outside: Find and dial external numbers listed in the company directory.
- Feature: Find and activate system features.

When searching the directory, dialpad buttons can represent several characters, as shown in the following table. As you enter characters, the entries that best match the characters entered appear. The system connects the character sequence to possible directory matches. For example, to find the name "Jones," dial **56637**.

| Button       | Characters Represented                                    |
|--------------|-----------------------------------------------------------|
| 0            | 0                                                         |
| 1            | 1                                                         |
| 2            | 2 A B C a b c Ç â ä à å ç Ä Å á                           |
| 3            | 3 D E F d e f é ê ë è É                                   |
| 4            | 4 G H I g h i ï î ì í                                     |
| 5            | 5 J K L j k I                                             |
| 6            | 6 M N O m n o ô ö ò Ö ó ñ Ñ                               |
| 7            | 7 Q P R S q p r s                                         |
| 8            | 8 T U V t u v ü û ù Ü ú                                   |
| 9            | 9 W X Y Z w x y z ÿ                                       |
| <b>(</b> Up) | Scroll to next entry                                      |
| V (Down)     | Scroll to previous entry                                  |
| *            | Cancel search                                             |
| #            | Activate selection                                        |
| △ (Hold)     | Move the cursor to the left, deleting existing characters |

See page 26 for detailed instructions on using the directory.

#### To search for a directory name or feature:

- Press (Directory), and then press one of the following:
  - 1 for the IC directory.
  - 2 for the Outside directory.
  - 3 for the Feature directory.
- Press the dialpad buttons to enter (up to 20) characters. See the table on page 26 for dialpad button character descriptions.
- 3. Press ▲ (Up) or ➤ (Down) to scroll through the entries.

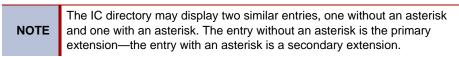

4. Press # while the display shows the entry to dial a number or activate a feature code.

# **Using Account Codes**

Account codes record information for phone record reports. You may be required to enter account codes when placing calls. Contact your system administrator for more information about using account codes.

There are three types of account codes:

- Standard account codes: Automatically entered into the phone record report whenever
  you place a call.
- Forced account codes: Entered before you can place an outside call.
- Optional account codes: Entered at any time during a call.

#### To enter an optional account code:

- 1. While off-hook, press (Special), and then dial 390.
- 2. Enter the optional account code, and then press #.

#### To set an account code for all calls placed from your phone:

Dial **391** followed by the account code, and then press **#**. This code is used for all calls made from your phone until it is disabled.

#### To disable the code:

Dial 391, and then press #. ACCOUNT CODE CLEARED appears.

# **Call Features**

The following sections describe call-related features.

# **Using Handsfree Mode**

You can use Handsfree Mode to activate the speakerphone.

NOTES

The Ring Intercom Always feature prevents calls from being answered in Handsfree Mode (see the following section).

You cannot use Handsfree Mode if you are using a headset, or if you have more than one phone assigned to an extension number.

The 5312 IP Phone uses half-duplex audio when using the speakerphone (both parties cannot talk at the same time).

#### To use Handsfree Mode:

With the handset on-hook, dial **319**. HANDSFREE MODE ON appears. Dial **319** to turn handset mode off.

# **Using Ring Intercom Always**

If another extension has Handsfree Mode enabled for incoming internal calls (see the previous section), you can use Ring Intercom Always to override Handsfree Mode on the extension, requiring the called party to pick up the handset to answer your call.

#### To override Handsfree Mode for the current call:

- 1. Before you enter the extension number, press #. RING EXTENSION NUMBER appears.
- 2. Dial the extension number.

#### To use Ring Intercom Always to always send non-handsfree calls:

With the handset on-hook, dial **377**. RING IC ALWAYS ON appears. Dial **377** again to turn Ring Intercom Always off.

# **Using Mute**

You can use Mute to temporarily turn off your microphone, preventing the other party on the call from hearing you.

#### To mute or unmute the microphone:

While on a call, press <u>M</u> Mute on. MICROPHONE MUTE ON appears. When the microphone is muted, the Mute button lamp is lit. Press Mute again to unmute the microphone.

# **Placing Calls On Hold**

You can place calls on either Individual Hold or System Hold.

- Individual Hold: Places an internal or external call on hold at your phone.
- System Hold: Places an external call on hold in the system. You can then pick up the call
  from any phone that indicates a flashing Call button for the call, including the phone that
  placed it on hold.

#### To place a call on Individual Hold:

- Press △ (Hold). ENTER EXTENSION NUMBER appears.
- 2. Hang up or place another call.

#### To place an outside call on System Hold:

- 1. Press (Special), and then dial 335. ENTER EXTENSION NUMBER appears.
- 2. Hang up or place another call.

#### To return to a call that is on hold:

Press (Hold), and then lift the handset or press (Speaker). < Caller> WAS HOLDING appears.

# **Entering a Hookflash**

Some phone companies require you to enter a hookflash (a quick hang up and release) for feature access.

#### To enter a hookflash:

While off-hook, press (X) (Special), and then dial 330.

# **Transferring Calls**

You can transfer calls to other extensions or external numbers. You can also transfer conference calls. See "Transferring a Conference" on page 35 for more information.

# **Transferring Calls to Other Extensions**

#### To transfer a call to another extension:

- 2. Do one of the following:
  - Wait for an answer, announce the call, and then hang up. If the extension is unavailable, press the flashing IC or Call button to return to the caller.
  - Hang up to transfer the call and disconnect the call from your phone.

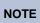

If your system administrator has enabled Transfer-on-Connect for your phone, you are automatically connected to calls transferred to your extension after the transferring party hangs up. If this option is turned off, you must press a **Call** button to answer calls transferred to your extension.

### **Transferring Calls to External Numbers**

#### To transfer a call to an external number:

- Press the Outgoing button or the Outgoing Call access code (the default code is 8) to select an outside line.
- 3. Dial the phone number.
- 4. Do one of the following:
  - Wait for an answer, announce the call, and then hang up. If the extension is unavailable, press the flashing Call button to return to the caller.
  - Hang up to transfer the call and disconnect the call from your phone.

# **Using Reverse Transfer**

You can use Reverse Transfer (Call Pick Up) to answer calls that are ringing or holding at other extensions. For example, if you receive a call while you are away from your desk, you can pick up the call from another extension.

#### To use Reverse Transfer:

- 1. Lift the handset, and then press 4. ENTER EXTENSION NUMBER appears.
- 2. Dial the extension or hunt group number where the call is ringing or holding. The call is transferred to the phone you are using and you are connected to the caller. See "Hunt Groups" on page 47 for more information about using hunt groups.

# **Viewing Your System Information**

If you are on a call, you can temporarily view your user information (your user name and your extension number) and the date and time.

#### To display your user information and the date and time:

Press (Special), and then dial 300.

# **Viewing Caller ID Information**

If you are currently connected to an external caller with Caller ID, you can toggle between the caller's name and number. If the name is unavailable, CANNOT ACCESS FEATURE appears.

#### To show the outside party's name/number:

Press (X) (Special), and then dial 379.

# **Forwarding Calls**

You can use Manual Call Forwarding (see page 32) or System Forwarding (see page 32) to forward calls.

### **Manual Call Forwarding**

The following table describes Manual Call Forwarding options.

| Call Forward Feature              | Description                                                                                       | Code |
|-----------------------------------|---------------------------------------------------------------------------------------------------|------|
| Call Forward All Calls            | All incoming calls are forwarded.                                                                 | 355  |
| Call Forward All Calls            | All incoming calls are forwarded.                                                                 | 355  |
| Call Forward if no<br>Answer      | All incoming calls are forwarded if not answered. (The timer is set by the system administrator.) | 356  |
| Call Forward If Busy              | When your phone is busy, all incoming calls are forwarded without ringing.                        | 357  |
| Call Forward If No<br>Answer/Busy | All incoming calls are forwarded if your phone is busy, or if you do not answer.                  | 358  |

#### To use Manual Call Forwarding:

- Press the Fwd button, or dial the Manual Call Forwarding feature code from the table above. ENTER FORWARD DEST appears.
- 2. Enter the extension number, or press the **Outgoing** button and then dial the phone number. FWD ALL CALLS TO <*number>* appears.

#### To cancel a Manual Call Forwarding request:

Do one of the following:

 Press the Fwd button, and then press (1)) (Speaker), or lift and replace the handset. ANY CALL FORWARD CANCELED appears.

# **System Forwarding**

You can use System Forwarding to route calls based on the type of call and the idle or busy status of your phone. You cannot program the System Forward destination. You can only turn it on or off. Contact your system administrator for more information.

#### To turn on or turn off System Forwarding:

Dial **354** to turn System Forwarding on. SYSTEM FORWARD ON appears. Dial **354** again to turn System Forwarding off.

# **Using Personal Call Routing**

When you enable Personal Call Routing on your phone, your incoming calls are automatically routed to one or more preprogrammed associated destinations according to the routing steps programmed for you.

Typically, your desk phone is configured to be your main extension. You may be programmed for up to five associated destinations including:

- softphone
- home IP phone
- voice mail
- mobile phone
- · home phone

Your desk phone, softphone, home IP phone and voice mail extensions are already programmed in the system, so your system administrator can easily include them in your routing steps. To include your mobile and home phone numbers in your routing steps, you will need to provide these numbers to your system administrator.

Personal Call Routing also includes the Handoff feature, which includes the following functions:

- Push: The Handoff "push" function allows you to move an active call from your main extension, typically your desk phone, to an associated destination without disconnecting audio. The push function is useful if you are leaving the work area, but want to remain connected to an active call. The push function rings all associated destinations (except voice mail) and you select which device to use to answer the call. When you answer the call, you are immediately connected to the other parties at the new destination. When the call is switching over to the new destination, there may be a momentary break in audio, which may be noticeable to the other parties on the call.
- Pull: The Handoff "pull" function allows you to pull a call that was previously routed to your
  mobile or home phone back to the main extension. The pull function is useful if you
  answer a call on your mobile phone and then return to your desk. After you pull a call back
  to the main extension, the call is connected immediately and you can then access system
  features such as conference, hold, and transfer.

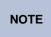

The Handoff feature is only supported on your main extension, typically your desk phone. However, if you share a desk phone with one or more coworkers and your main extension is a phantom extension, you cannot use the Handoff feature.

Personal Call Routing includes the following feature codes:

- · Personal Call Routing On: 363
- Personal Call Routing Off: 362
- Personal Call Routing On/Off: 364
- Personal Call Routing Handoff (push and pull): 388

The following call types do not follow Personal Call Routing:

- · Hunt group calls
- Hunt group announcement/overflow calls
- Transfer recalls, Hold recalls, Conference recalls, and Attendant recalls

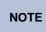

A recall occurs when a feature cannot be completed or the feature times out, and the call returns to the originating extension. For example, a holding call will recall the extension where it was placed on hold when the hold timer expires.

When you enable Personal Call Routing, your incoming calls are routed as specified by the routing type programmed for you by your system administrator. The table below provides descriptions for the default routing types.

| Routing Type               | Description                                                                                                    |
|----------------------------|----------------------------------------------------------------------------------------------------|
| Mobile Twinning            | Calls simultaneously ring your desk phone and mobile phone, before going to voice mail.                            |
| Delayed Mobile<br>Twinning | Calls ring your desk phone first, and then ring both your desk phone and mobile phone, before going to voice mail. |

Check with your system administrator to see which routing type has been programmed for you. Your administrator can modify these routing types by adding or removing routing steps, adding or removing destinations, and changing the ring timers, if required.

To ensure that calls are routed correctly to your mobile and home phones, inform your system administrator if either of these phone numbers change.

#### To enable Personal Call Routing:

Dial 363 or 364. PERSONAL ROUTING ON appears on the display.

#### To disable Personal Call Routing:

Dial 362 or 364. PERSONAL ROUTING OFF appears on the display.

#### To answer a call routed to your mobile or home phone:

- 1. Answer the call when it rings your phone. After you speak, the Personal Call Routing prompt is played.
- 2. Do one of the following:
  - Press # to accept the call.

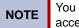

You do not need to wait for the prompt to accept the call. You can accept the call immediately by pressing the # button.

 Press \* to send the call to the voice mailbox associated with your main extension (not your mobile phone or home phone voice mailbox). If you do not have a voice mailbox, the "Press \*..." prompt is not played and the call is routed to your main extension.

If you hang up, the call continues to follow your programmed routing steps.

#### To use the Personal Call Routing - Handoff "push" feature:

- 1. While on an active call at your phone, press (Special), and then dial 388. HANDOFF IN PROGRESS appears on the display and the call rings all of your associated destinations (except voice mail).
- Answer the call at one of your associated destinations. For mobile and home phones, press # to accept the call.

#### To use the Personal Call Routing - Handoff "pull" feature:

While on an active call on an associated destination device, lift the phone handset and dial **388**. A confirmation tone is played and the call is pulled back to your phone.

NOTE

If you enter the handoff feature code (388) and the display shows NO CALL TO HANDOFF, the call cannot be handed off (see page 53).

#### To cancel the Personal Call Routing – Handoff feature:

While the handoff is in-progress, press **(Special)**, and then dial **388**. HANDOFF CANCELLED appears on the display for your main extension.

# **Placing Conference Calls**

You can place a conference call with up to three internal or external parties (for a total of four parties, including yourself).

#### To place a conference call:

- While on the first call, press the Conf button to place the call on hold. CALL NEXT PARTY TO CNF appears.
- 2. Place a call to the next conference party (for external calls, press the **Outgoing** button or the Outgoing Call access code [8 is the default code], and then dial the number).
- After the party answers, announce the conference, and then press the Conf button to
  place the call on hold. If necessary, repeat this step to add the remaining conference
  party.
- 4. Press the Conf button again to start the conference. CNF IN PROGRESS appears.

### **Adding a Conference Party**

You can add a conference party during the conference.

#### To add a conference party:

- 1. Press the Conf button. This leaves the conference parties connected.
- 2. Place a call to the party to be added to the conference, and then announce the conference. Press the **Conf** button (twice) to add the party and rejoin the conference.

### **Transferring a Conference**

You can transfer an existing conference to another extension.

#### To transfer a conference:

- 1. During the conference, press **◄** | **\Pi** (Transfer), and then dial the extension number.
- Announce the conference (if desired), and then hang up. CONFERENCE TFR from <name> appears on the called party's display. The party must then press the flashing Conf button to connect to the conference.

# **Dropping Out of a Conference**

You can drop out of a conference and return to the conference later.

#### To drop out of a conference:

Press the **Conf** button or (Hold), and then hang up. ENTER EXTENSION NUMBER appears. This removes you from the conference but leaves the other parties connected.

#### To return to the conference:

Press the flashing **Call** button. CONFERENCE WAS HOLDING appears, and you are reconnected to the conference.

### **Ending a Conference and Placing all Parties on Hold**

You can end a conference and place all conference parties on Individual Hold, allowing you to toggle between the held parties and speak to one party at a time.

#### To end a conference and place all parties on Individual Hold:

Press the **Conf** button, and then press (Hold). CONFERENCE PARTIES ON HOLD appears.

#### To toggle between the held callers:

Press (Hold) twice for internal parties or the applicable **Call** button for external parties.

# **Using Record-A-Call**

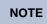

This feature is not supported for peer-to-peer (P2P) calls. Contact your system administrator for more information.

You can use Record-A-Call to record an ongoing call as a mailbox message.<sup>1</sup> You can then retrieve the message from your voice mailbox. The Record-A-Call feature stays active after the other party hangs up, so you can add to the recorded call with your own message.

#### To use Record-A-Call:

- 1. While on a call, press (Special), and then dial 385. REQUESTING RECORD-A-CALL appears.
- Enter the voice mailbox number where you want the recording to be saved. RECORD-A-CALL IN PROGRESS appears, and both you and the calling party hear a confirmation tone (if enabled).

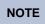

Your system administrator can assign the Record-a-Call voice mailbox destination. If so, you do not need to enter the voice mailbox number.

#### To stop Record-A-Call:

Do one of the following:

- Press (X) (Special), and then dial 385.
- Hang up.

# **Using Group Listen**

You can use Group Listen to activate the speaker while you use the handset or headset to continue speaking. This allows other people to hear the other party on the call while the other party can only hear you (through the handset microphone). You cannot use Group Listen in Handsfree Mode.

#### To use Group Listen:

While on a call, press (Special), and then dial **312** to turn Group Listen on. GROUP LISTEN ON appears, and you hear a confirmation tone. The other party does not hear the confirmation tone. Dial **312** again to turn Group Listen off.

<sup>1.</sup> This feature may or may not be enabled for your system.

# **Using Call Logging**

Your call logs are records of your most recent missed, received, and dialed calls. A maximum of 20 entries are stored in each call  $\log^2$ 

You can use Call Logging to:

- · View recent call activity.
- · View caller ID information.
- · Return or redial calls.

#### To use Call Logging:

- 1. Dial 333.
- 2. Select one of the following options:
  - Press 1 (MISS).
  - Press 2 (RCV).
  - Press 3 (DL).
  - Press 4 (CLR).
- 3. Press (Up) or (Down) to scroll through the entries.

The display shows the party's name and the extension or outside number (if available) and the date and time.

If no Caller ID information is available, UNKNOWN CALLER appears.

#### To return a call or redial a number listed in a call log:

Press # while the display shows the number.

#### To delete individual call log entries:

Press 0 to delete the displayed entry.

<sup>2.</sup> This feature may or may not be enabled for your system.

# **Using Secondary Extension Buttons**

.Secondary Extension buttons must be programmed by your system administrator. You can use programmable buttons as "secondary extensions." Secondary Extensions are assigned to other extensions in the system (primary extensions) Because Secondary Extension buttons are programmed by the system administrator, you cannot change the buttons (for example, assign features to the buttons).

When programmed, you can use Secondary Extension buttons to:

- Place an internal call to the primary extension.
- View the call activity at the primary extension.
- · Transfer calls to the primary extension.
- Answer a call that is ringing or holding on any Call button at the primary extension.

NOTES

The system administrator must set up the **Call** buttons for internal calls or you cannot use Secondary Extensions at the primary extension.

You can use Secondary Extension buttons to notify you when a given number of calls are waiting at the primary extension.

If a Secondary Extension button is flashing (the primary extension has an incoming call), you can press # before you press the flashing Secondary Extension button to call the primary extension and not answer the incoming call.

# **Remote Programming**

You can use Remote Programming to access the DND, Call Forwarding, and Personal Call Routing features from another system phone or an external phone.<sup>3</sup>

NOTE

A Direct Inward System Access (DISA) number is required to use Remote Programming from an external phone. Contact your system administrator for more information.

# **Entering a Remote Programming Password**

Before using Remote Programming, you should enter a new password.

#### To enter a Remote Programming password:

- 1. Dial 392. ENTER PASSWORD appears.
- 2. Enter your current password (the default password is your extension number), followed by #. CHANGE PASSWORD TO appears.
- 3. Enter the new password followed by #. VERIFY PASSWORD appears.
- 4. Enter the new password again followed by #. DATABASE UPDATED appears.

To change the station password from another phone, see "Using Remote Programming to Change the Password" on page 39.

<sup>3.</sup> This feature may or may not be enabled for your system.

### **Using Remote Programming to Change the Password**

You can use Remote Programming to change the station (phone) password.

#### To use Remote Programming to change the station password:

- 1. Do one of the following:
  - Call your DISA number (provided by your system administrator). If necessary, enter your (DISA) password.
  - Use any phone on the system.
- 2. Dial 359.
- 3. Enter your extension number.
- 4. Enter your password followed by #.
- 5. Dial 392.
- 6. Enter the new password followed by #.
- 7. Enter the new password again followed by #.

### **Using Remote Programming to Change DND Settings**

See "Using Do-Not-Disturb (DND)" on page 43 for more information about using DND.

#### To use Remote Programming to turn on DND:

- 1. Do one of the following:
  - Call your DISA number (provided by your system administrator). If necessary, enter your (DISA) password.
  - Use any phone on the system.
- 2. Dial 359.
- 3. Enter your extension number.
- 4. Enter your password followed by #.
- 5. Dial 370.
- 6. Enter the DND message number (01 to 20), and then enter the second-line message text (if applicable).

#### To use Remote Programming to turn off DND:

Follow steps 1. through 4. above, and then dial 371.

### **Using Remote Programming to Forward Calls**

See "Manual Call Forwarding" on page 32 for more information about Manual Call Forwarding.

#### To use Remote Programming to turn on Manual Call Forwarding:

- 1. Do one of the following:
  - Call your DISA number (provided by your system administrator). If necessary, enter your (DISA) password.
  - Use any phone on the system.
- 2. Dial 359.
- 3. Enter your extension number.
- 4. Enter your password followed by #.
- 5. Dial one of the following Call Forwarding feature codes:
  - 355 (All)
  - 356 (No answer)
  - 357 (Busy)
  - 358 (No Answer/Busy)
- 6. Enter either an extension number or (8) followed by a phone number.

#### To turn off Call Forwarding:

Dial 355, and then hang up.

### **Using Remote Programming for Personal Call Routing**

See "Using Personal Call Routing" on page 33 for more information about Personal Call Routing.

#### To use Remote Programming to enable Personal Call Routing:

- 1. Do one of the following:
  - Call your DISA number (provided by the system administrator). If necessary, enter your DISA password.
  - Use any phone on the system.
- 2. Dial 359.
- 3. Enter your extension number.
- 4. Enter your password followed by #.
- 5. Dial 363 (Personal Call Routing On).

#### To use Remote Programming to disable Personal Call Routing:

Follow steps 1. - 4. above, dial 362 (Personal Call Routing Off), and then hang up.

# Messages

This section describes the following system messaging features:

- Inter-station messages: Inter-station messages are alerts sent to your phone by other internal parties, notifying you to contact the party who left the message. The (Message) button and Message/Ring Indicator flash to notify you of the new message. You can then either delete the message or reply to the message, which automatically places a call to the party who left the message.
- Do-Not-Disturb (DND) messages: Messages that other internal parties see when your phone is in DND. See "Using Do-Not-Disturb (DND)" on page 43.
- Reminder Messages: Messages that you can use to notify yourself of upcoming appointments, meetings, and so on. See "Using Reminder Messages" on page 44.
- Pages: Announcements sent over phone speakers or external speakers. See "Paging Other System Users" on page 45.
- Voice messages: System voice mail messages.

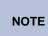

Because a variety of voice mail products work with the 5000 CP, this guide does not include voice mail instructions. For voice mail instructions, refer to the voice mail user guide for your system. For example, refer to the *Enterprise Messaging, Basic Voice Mail, and Embedded Voice Mail Card User Guide*, part number 835.3205, or the *NuPoint Messenger Messaging User Guide* on the Mitel Web site (http://edocs.mitel.com). Contact your system administrator for more information about your voice mail system.

# **Leaving Messages at Other Extensions**

You can leave inter-station or voice messages for other internal parties.

#### To leave an inter-station or voice message for a busy IC extension:

- 1. Press (Message). HANG UP OR WAIT FOR MSG CENTER appears.
- 2. Do one of the following:
  - Hang up to leave an inter-station message. MESSAGE LEFT FOR <name> appears.
  - Stay on the line to connect to the message center (usually voice mail).

#### To leave an inter-station message without placing an internal call:

- 1. Dial 367 (Leave Message). LEAVE MESSAGE ON EXTENSION appears.
- 2. Enter the extension number. MESSAGE LEFT FOR < name> appears.

# **Viewing and Responding to Messages**

When you have waiting messages, the (Message) button and Message/Ring Indicator flash and the display shows the number of waiting messages.

NOTE

If your handset or speakerphone is off-hook when you view a inter-station message, you automatically call the party who left the message.

The display shows new messages as follows:

- Inter-station messages sent by other internal parties are indicated by the party's programmed user name.
- Voice messages are indicated by FROM MBOX < your extension number>.

#### To view or respond to messages:

- 1. With the handset on-hook, press (Message). Messages are displayed as first in/first out. If there is more than one message, you can repeatedly press (Message) to scroll through the messages.
- 2. When the desired message is displayed, press #, or lift the handset for privacy, and then press # to respond. (If your handset is off-hook and you press (Message), you automatically place a call to the party or message center who left the message.)

### **Canceling Messages Left at Other Extensions**

You can cancel messages left at other extensions.

#### To cancel a message left at another extension:

- 1. Dial 366. CANCEL MESSAGE ON EXT # appears.
- 2. Enter the extension number where you left the message. MESSAGE CANCELED FOR < name> appears.

### **Deleting Waiting Inter-Station Messages**

You can delete waiting inter-station messages.

NOTE

To delete waiting voice messages, you must connect to your voice mailbox.

#### To delete waiting inter-station messages:

- 1. Press (Message). MSG < message information > appears.
- 2. Press \* to delete the displayed message.

### **Using Do-Not-Disturb (DND)**

You can use DND to stop calls and pages to your extension. When activated, internal calling parties see your selected DND message. DND does not block queue callbacks, recalls, and incoming external calls. The following table shows the 20 default DND messages. If your system administrator changes your DND messages, you can record the new messages in the "New Message" column for reference.

| Code | Default Message              | New Message | Code | Default Message  | New Message |
|------|------------------------------|-------------|------|------------------|-------------|
| 01   | Do-Not-Disturb               |             | 11   | Out of Town 'Til |             |
| 02   | Leave a Message              |             | 12   | Out of Office    |             |
| 03   | In Meeting Until             |             | 13   | Out Until        |             |
| 04   | In Meeting                   |             | 14   | With a Client    |             |
| 05   | On Vacation/<br>Holiday 'Til |             | 15   | With a Guest     |             |
| 06   | On Vacation/<br>Holiday      |             | 16   | Unavailable      |             |
| 07   | Call Me At                   |             | 17   | In Conference    |             |
| 08   | At the Doctor                |             | 18   | Away from Desk   |             |
| 09   | On a Trip                    |             | 19   | Gone Home        |             |
| 10   | On Break                     |             | 20   | Out to Lunch     |             |

You can enter a second line of text (up to 20 characters) for DND messages. For example, if you select IN MEETING UNTIL, you can enter "3:30" on the second line. When other internal parties try to call you, their displays show "IN MEETING UNTIL 3:30."

#### To turn on DND:

- 1. Press the **DND** button. SELECT DND MSG # (01-20) appears.
- 2. Do one of the following:

  - Enter the two-digit number for the DND message from the preceding table.
- After selecting the message, enter the additional text for the DND description, if applicable. See "Using the Dialpad Buttons to Enter Characters" on page 23 for dialpad character descriptions.
- 4. Press (Speaker) or lift and replace the handset.

#### To turn off DND:

Press the DND button. DO-NOT-DISTURB OFF appears.

# **Using Reminder Messages**

You can use Reminder Messages to alert you at a selected time, up to 24 hours in advance. At the selected time, the Reminder Message signals you with eight short tones and your display shows the message, even if you are on a call.

The following table shows the 20 default Reminder Messages. If your system administrator changes your Reminder Messages, you can record the new messages in the "New Message" column for reference.

| Code | Default Mes-<br>sage | New Message | Code | Default Mes-<br>sage | New Message |
|------|----------------------|-------------|------|----------------------|-------------|
| 01   | Meeting              |             | 11   | Call Engineering     |             |
| 02   | Staff Meeting        |             | 12   | Call Marketing       |             |
| 03   | Sales Meeting        |             | 13   | Call Accounting      |             |
| 04   | Cancel Meeting       |             | 14   | Cancel DND           |             |
| 05   | Appointment          |             | 15   | Cancel Call Fwd      |             |
| 06   | Place Call           |             | 16   | Take Medication      |             |
| 07   | Call Client          |             | 17   | Make Reservation     |             |
| 08   | Call Customer        |             | 18   | Review Schedule      |             |
| 09   | Call Home            |             | 19   | Lunch                |             |
| 10   | Call Corporate       |             | 20   | Reminder             |             |

#### To set a Reminder Message:

- 1. With the handset on-hook, dial 305. SELECT REMINDER MESSAGE # (01-20) appears.
- 2. Do one of the following:
  - Enter the two-digit number for the message from the table above.
  - Press ▲ (Up) or ➤ (Down) to scroll through the messages.
- 3. Press # to select the message.
- 4. Enter the time you wish to receive the message in hours and minutes (for example, **0900** or **900** for **9:00**). Then press **#**. The display shows the Reminder Message state.

If your system is set for 24-hour format, you must enter the applicable time (1400 = 2:00 P.M.).

If your system is set for 12-hour display format, press 1 for A.M. or 2 for P.M.

#### To cancel all Reminder Message requests:

With the handset on-hook, dial 306. REMINDER MSGS CANCELED appears.

#### To clear a received Reminder Message:

With the handset on-hook, press \*.

# **Paging Other System Users**

You can place page announcements through phone speakers or external speakers (if applicable). Your system may use page zones to prevent announcements from transmitting through every phone in the system. Each page zone contains a different combination of extensions and external paging equipment.

Contact your system administrator for page zone information. You can use the following table to save the page zone information for future reference.

| Page Zone Name | Number | Description |
|----------------|--------|-------------|
|                |        |             |
|                |        |             |
|                |        |             |
|                |        |             |

### **Placing a Page Announcement**

#### To place a page announcement:

- 1. Press 7.
- 2. Enter the page-zone number (0 to 9).
- 3. Wait for the tone, make your announcement, and then hang up.

### **Enabling or Disabling the Paging Feature**

You can enable or disable the Page feature for your extension. If your extension is assigned to more than one page zone, the Page on/off feature code enables or disables your extension for all pages zone (you cannot select individual zones).

#### To enable or disable paging for your phone:

Dial **325** to enable paging. PAGE RECEIVE ON appears. Dial **325** again to disable paging.

# **Hunt Groups**

Hunt groups are groups of internal parties (agents) who share a common (hunt group) extension number. Calls can either be placed to the hunt group (using the hunt group extension number) or to a specific agent (using the agent's extension number). Hunt groups are programmed by the system administrator.

Hunt groups types are either "UCD" or "ACD."

- UCD Hunt Groups: Uniform Call Distribution (UCD) agents do not log in to the hunt group to receive calls.
- ACD Hunt Groups: Automatic Call Distribution (ACD) agents log in to the ACD hunt group to receive calls. Calls are distributed by either Agent IDs or extensions:
  - Agent IDs: Each agent is assigned an Agent ID number for logging in to the hunt group (see the next section). Hunt group calls are distributed to logged-in agents according to their Agent ID number instead of their extension number. Agents can log in to any ACD hunt group phone.
  - Extensions: Hunt group members do not use Agent IDs, and calls are distributed to phones where the agents are logged in.

### **Logging in to ACD Hunt Groups**

You must log in to an ACD hunt group to receive hunt group calls. To stop calls, you either log out of the ACD hunt group or divert calls. See "Diverting Hunt Group Calls" on page 49.

NOTES

Only one agent can be logged in to a phone.

If the ACD Agent ID Automatic Connect option is enabled for your hunt group and you are using a headset, you are automatically connected to waiting calls when you log in. The first call you receive after you log in rings until you answer it; however, you are automatically connected to subsequent calls.

#### To log in to or out of all ACD hunt groups in which you are a member:

Dial **328** to log into an ACD hung group followed by your Agent ID, if necessary. AGENT LOGGED INTO ALL ACDS appears. Dial **328** again to log out of an ACD hung group.

#### To log in to one or more ACD hunt groups:

- 1. Dial 326. The display shows AGENT LOGIN ACD HG #.
- 2. Do one of the following:
  - Enter the ACD hunt group number.
  - Press # to log in to all of your ACD hunt groups.

The display shows AGENT LOGIN AGENT ID.

3. Enter your Agent ID (if applicable), or press # if you do not have an agent ID. The display shows the log in status for one or all hunt groups.

### **Logging out of ACD Hunt Groups**

You can log out of all ACD hunt groups at once or log out of each hunt group one at a time.

#### To log out of one or more ACD hunt group:

Do one of the following:

- Dial 328 to log out of all of your ACD hunt groups. The display shows AGENT LOGGED OUT OF ALL ACDS.
- Dial 327 to log out of one hunt group at a time.

If you were logged in to only one hunt group, the display shows AGENT LOGGED OUT OF HUNT GROUP <number>.

If you were logged in to more than one hunt group, the display shows AGENT LOGOUT HG #. Enter the extension number of the ACD hunt group.

### **Stopping the ACD Hunt Group Wrap-up Timer**

Each time you end an ACD hunt group call, a wrap-up timer starts. The default wrap-up time is 15 seconds. Your system administrator can change the wrap-up timer settings.

Until this timer expires, you will not receive another hunt group call; however, you can stop the wrap-up timer to allow calls to your extension.

#### To stop the wrap-up timer:

With the handset on-hook, dial 329. The display shows ACD WRAP-UP TERMINATED.

# **Other Hunt Group Features**

The following features can be used by ACD or UCD hunt groups.

### **Requesting Agent Help**

You can use Agent Help to request help from a designated "Agent Help Extension" (usually your supervisor) during a call. When your request call rings at the Agent Help Extension, the supervisor can join the call or reject the request.

NOTE

Agent Help is not supported on peer-to-peer (P2P) calls. Contact your system administrator for more information.

#### To use Agent Help:

- - The feature is not available at your phone.
  - You already have four parties in your call.
  - Not enough system circuits are currently available.
  - The Agent Help Extension is in DND.

NOTE

If you hear repeating tones, one of the following has occurred:

- The feature is not available at your phone.
- You already have four parties in your call.
- Not enough system circuits are currently available.
- The Agent Help Extension is in DND.
- 2. If not preprogrammed, dial the Agent Help extension number.

  If the Agent Help Extension accepts the call, AGENT HELP IN PROGRESS appears.

  If the Agent Help Extension rejects the call, AGENT HELP REJECTED appears.

# **Diverting Hunt Group Calls**

You can temporarily divert hunt group calls, preventing hunt group calls to your extension.

#### To divert hunt group calls:

Dial **324** to divert calls. The display shows the feature state DIVERT HUNT GROUP CALLS. Dial **324** again to accept calls.

# **Hunt Group Supervisor Features**

The following features can be used by hunt group supervisors only.

### Accepting or Rejecting Agent Help Calls

Supervisors can accept or reject Agent Help calls.

#### To accept an Agent Help request:

Answer as usual. Your microphone is automatically muted.

#### To reject an Agent Help request:

Dial 376. AGENT HELP REJECTED appears.

### **Monitoring Calls**

You can use Station Monitor to connect to a hunt-group call and hear both parties, but you cannot be heard by either one. Station Monitor stops if the hunt group member terminates, transfers, or transfers the call. You can barge-in or "steal" monitored calls, as described in the following sections. You can also record the call. See "Using Record-A-Call" on page 36 for more information about recording calls.

#### To use Station Monitor:

Dial **321**, and then enter the extension number. MONITORING EXT <*number>* appears. Monitored hunt group members may hear an "activation tone" when the feature is activated.

### **Using Barge-in**

While monitoring a hunt group call, you can use Barge-in to join the call.

#### To barge-in to a hunt-group call:

Dial 386. BARGE-IN PROGRESS appears.

### **Stealing Hunt Group Calls**

While monitoring a hunt group call, you can "steal" the call from the hunt group member, which disconnects the call from the agent and transfers the call to your extension.

#### To steal a hunt group call:

Dial 387. CALL STOLEN FROM EXT < number > appears.

# **Troubleshooting**

The following sections can help you solve problems that you may be experiencing with your phone. Troubleshooting topics include:

- Contact Information: Information about system administrator contacts.
- Error Messages: Error messages and descriptions.
- Troubleshooting Tips: Possible problems and methods to solve them.

### **Contact Information**

Your system administrator can help you with items such as changing your settings or modifying phone features. System administrator duties include:

- · Adding new user accounts.
- · Setting the date and time.
- Programming System Speed-Dial numbers.
- Making database changes, such as changing user names and extension numbers.

Contact your system administrator with questions that are not covered in this user guide. If you need further assistance, you can find provider information on the <a href="Mittel">Mittel Web site</a> (www.mitel.com). All sales, service, and support are coordinated at the local level.

# **Error Messages**

The following error messages may appear when using your phone.

| Message                        | Reason                                                                                                    |
|--------------------------------|----------------------------------------------------------------------------------------------------|
| CANNOT ACCESS FEATURE          | The feature is enabled but other feature-related conditions were not met. Make sure that all feature-related conditions are met and retry. |
| CANNOT ACCESS RESERVED FEATURE | Your system does not support the feature. Contact your system administrator for more information.                                          |
| INVALID FEATURE CODE           | The feature code entered does not exist. Retry using the correct feature code (see page 15).                                               |
| INVALID EXTENSION NUMBER       | The extension number entered does not exist. Retry using a valid extension number.                                                         |
| NO UPDATE PERFORMED            | The feature was not completed or one or more feature conditions were not met.                                                              |

# **Troubleshooting Tips**

The following table includes troubleshooting tips for phone and system features.

NOTE

You can often correct problems that you may be experiencing by resetting the phone to the default settings. See "Resetting the Phone to the Default Settings" on page 18.

| Problem                                                                                                    | Possible Solution                                                                                                    |
|----------------------------------------------------------------------------------------------------|----------------------------------------------------------------------------------------------------|
| The phone is not working properly.                                                                                                    | Contact your system administrator.                                                                                                    |
| I cannot use one or more of the features described in this guide.                                                                                                    | The feature may not be enabled. Contact your system administrator for more information.                                                                                                    |
| I cannot program System Speed-Dial numbers.                                                                                                    | Your system administrator programs System Speed Dial numbers.                                                                                                    |
| I cannot change the time and date on the phone display.                                                                                                    | Your system administrator programs the time and date. Contact your system administrator if you notice that the date and time are incorrect.                                                                                                    |
| I am experiencing audio problems on my phone such as echo, distorted sound, or choppiness.                                                                                                    | Contact your system administrator if you are having audio problems.                                                                                                    |
| The name on the display is incorrect.                                                                                                    | Your system administrator assigns display names.                                                                                                    |
| I cannot use the local telephone company star codes (for example, *82, *69) when I press the <b>Outgoing</b> button or use the Outgoing Call access code ( <b>8</b> is the default code) when calling an external number. | Rather than pressing the <b>Outgoing</b> button or <b>8</b> to access an outside line, you must dial a Select Line Group number before you can use the star codes. For example, if your system is using the default Select Line Group numbers, dial 92001 to access that line. After you have dial tone, you can dial the star code and the number. |
| I cannot use the Agent Help or Record-a-Call features.                                                                                                    | If your system uses Peer-to-Peer (P2P) audio, you cannot use these features when you are on a P2P call. Contact your system administrator for more information.                                                                                                    |
| I cannot program a Station Speed-<br>Dial number to the button I want.                                                                                                    | Before assigning the speed-dial number to a programmable button, you must store the number with either a Station or System Speed-Dial code.                                                                                                    |

| Problem                                                                                                 | Possible Solution                                                                                                    |
|----------------------------------------------------------------------------------------------------|----------------------------------------------------------------------------------------------------|
| When I try to use the Personal Call<br>Routing – Handoff feature (388), the<br>display shows NO CALL TO | The NO CALL TO HANDOFF display indicates that the call cannot be handed off because one of the following may have occurred:                                 |
| HANDOFF.                                                                                                | <ul> <li>You tried to use the Handoff feature on a call that<br/>has not been routed by Personal Call Routing.</li> </ul>                                   |
|                                                                                                    | <ul> <li>You tried to use the Handoff feature on a call that<br/>the system has not yet recognized as a valid call.</li> </ul>                              |
|                                                                                                    | <ul> <li>You tried to use the Handoff feature on an<br/>unsupported extension. The Handoff feature is<br/>supported on your main extension only.</li> </ul> |
|                                                                                                    | <ul> <li>You tried to use the Handoff feature on a<br/>phantom extension. The Handoff feature is not<br/>supported on phantom extensions.</li> </ul>        |
|                                                                                                    | You entered the handoff feature code at the exact time the other party on the call disconnected.                                                            |
|                                                                                                    | The call was terminated for some reason.                                                                                                    |

# Indov

| inaex                                |                                                                                                    |  |  |
|--------------------------------------|----------------------------------------------------------------------------------------------------|--|--|
| Symbols                              | phonequeuing for 21                                                                                |  |  |
|                                      | picking up (reverse transferring) 31 placing internal (IC) 21 recording 36 redirecting incoming 20 |  |  |
| 5212 2                               |                                                                                                    |  |  |
| 5224 3                               |                                                                                                    |  |  |
|                                      |                                                                                                    |  |  |
| A                                    | transferring 30                                                                                    |  |  |
|                                      | waiting 19                                                                                         |  |  |
| Account codes, using 27              | Camp-on, using 21                                                                                  |  |  |
| Agent Help                           | Canceling features 5                                                                               |  |  |
| accepting or rejecting 50            | Changing                                                                                           |  |  |
| requesting 49                        | keymaps 18                                                                                         |  |  |
| Agent, ACD hunt group 47             | the language 12 volume levels 11                                                                   |  |  |
| Answering calls 19                   |                                                                                                    |  |  |
| Audio problems 52                    | Characters, entering dialpad 23                                                                    |  |  |
| Automatic 32                         | Codes                                                                                              |  |  |
| Access, using 19                     | account 27 default system access 14                                                                |  |  |
| Trunk Answer, using 20               | feature, default 15                                                                                |  |  |
| Trunk Answer, using 20               | Outgoing Call access 20, 22                                                                        |  |  |
| В                                    | Comfort and safety tips 7                                                                          |  |  |
|                                      | Conference calls                                                                                   |  |  |
| Redunated assails background 40      | adding a party to 35                                                                               |  |  |
| Background music, background 12      | dropping out of 35                                                                                 |  |  |
| Barge-in, using 50                   | ending 36                                                                                          |  |  |
| Buttons                              | placing 35                                                                                         |  |  |
| DSS/BLF 13                           | transferring 35                                                                                    |  |  |
| feature 5                            | Contacts, information 51                                                                           |  |  |
| C                                    | Contrast, changing 11                                                                              |  |  |
| C                                    | Community in                                                                                       |  |  |
| Call Familiand                       | D                                                                                                  |  |  |
| Call Forward                         |                                                                                                    |  |  |
| Manual 32<br>System 32               | Default                                                                                            |  |  |
| using 32                             | programmable buttons, resetting to 17                                                              |  |  |
| Call logs, using 37                  | settings, returning the phone to 18                                                                |  |  |
| •                                    | system access codes 14                                                                             |  |  |
| Callback, requesting 21              | Dialpad                                                                                            |  |  |
| Caller ID information, displaying 31 | buttons 5                                                                                          |  |  |
| Calls                                | characters, entering 23                                                                            |  |  |
| answering 19                         | Direct Station Selection/Busy Lamp Field (DSS/BLF) Unit 13                                         |  |  |
| camping-on to phone 21               | Display                                                                                            |  |  |
| conference, placing 35               | contrast, changing 11                                                                              |  |  |
| emergency, placing 20                | name, changing 52                                                                                  |  |  |
| external, placing 22                 |                                                                                                    |  |  |

Diverting hunt group calls 49

Do-Not-Disturb, using 43

forwarding 32

logs, using 37

muting the microphone 29

| E                                                      | Individual Hold, using 30                                        |  |  |
|--------------------------------------------------------|------------------------------------------------------------------|--|--|
| Emergency calls, placing 20                            |                                                                  |  |  |
| Error                                                  | Internal calls, placing 21                                       |  |  |
| messages 51                                            | IP Phone                                                         |  |  |
| tones, phone 6                                         | 5212 2                                                           |  |  |
| Extension numbers 14                                   | 5224 3                                                           |  |  |
| External calls, placing 22                             | blank display 1                                                  |  |  |
| F                                                      | changing volume levels 11 comfort and safety 7 Display buttons 4 |  |  |
|                                                        | features                                                         |  |  |
| Feature                                                | dialpad buttons 5                                                |  |  |
| buttons 5                                              | feature buttons 5                                                |  |  |
| canceling 5 Codes, using 15                            | Ring/Message Indicator 4 speaker 4                               |  |  |
|                                                        | ring tone, selecting 11                                          |  |  |
| G                                                      | viewing angle, changing 9                                        |  |  |
| Group Listen, using 36                                 | K                                                                |  |  |
| Н                                                      | Keymaps, changing 18                                             |  |  |
| Handset                                                | 1                                                                |  |  |
| off-hook 6                                             |                                                                  |  |  |
| off-hook, on-hook 6                                    | Language, changing 12                                            |  |  |
| on-hook 6                                              | LCD                                                              |  |  |
| Handsfree Mode                                         | contrast, changing 11                                            |  |  |
| overriding 29                                          | display buttons 4                                                |  |  |
| using 29                                               | Logs, call 37                                                    |  |  |
| Headset, using 7                                       | Logs, call 37                                                    |  |  |
| Hold                                                   | M                                                                |  |  |
| Individual 30                                          | •••                                                              |  |  |
| System 30                                              |                                                                  |  |  |
| Hookflash, entering 30                                 | Members, hunt group 47                                           |  |  |
| Hunt groups                                            | Messages                                                         |  |  |
| accepting or rejecting Agent Help 50                   | canceling 42                                                     |  |  |
| Agent Help, requesting 49                              | deleting 42 Do-Not-Disturb 43                                    |  |  |
| agent IDs 47                                           | error 51                                                         |  |  |
| Automatic Call Distribution (ACD) 47                   | leaving 41                                                       |  |  |
| Barge-in, using 50                                     | pages 45                                                         |  |  |
| calls                                                  | Reminder 44                                                      |  |  |
| diverting 49                                           | replying to 42                                                   |  |  |
| monitoring 50                                          | viewing 42                                                       |  |  |
| stealing 50                                            | voice, listening to 42                                           |  |  |
| logging out of 48                                      | Microphone, muting 29                                            |  |  |
| types 47                                               | Music, background 12                                             |  |  |
| Uniform Call Distribution (UCD) 47<br>wrap-up timer 48 | Mute, using 29                                                   |  |  |
| wiap-up unior 40                                       | mato, aoing 20                                                   |  |  |

| N                                 | Redialing external numbers 22            |  |  |  |
|-----------------------------------|------------------------------------------|--|--|--|
|                                   | Redirecting incoming calls 20            |  |  |  |
| Numbers, redialing external 22    | Reminder Messages, using 44              |  |  |  |
| Numbers, redialing external 22    | Remote Programming                       |  |  |  |
| 0                                 | password                                 |  |  |  |
|                                   | changing 39                              |  |  |  |
|                                   | entering 38                              |  |  |  |
| Off-hook 6                        | Personal Call Routing 40                 |  |  |  |
| On-hook 6                         | using 38                                 |  |  |  |
| Outgoing Call access code 20, 22  | Reverse Transfer (Call Pickup), using 31 |  |  |  |
| D                                 | Ring Intercom Always, using 29           |  |  |  |
| P                                 | Ring Message Indicator 4                 |  |  |  |
| Paging                            | S                                        |  |  |  |
| enabling or disabling 45          | ·                                        |  |  |  |
| using 45                          | Selecting a ring tone 11                 |  |  |  |
| Password, Remote Programming      | Settings, returning to default 18        |  |  |  |
| changing 39                       | Signals, IP phone 6                      |  |  |  |
| entering 38                       | Speaker, external 4                      |  |  |  |
| Personal Call Routing             | Speakerphone                             |  |  |  |
| enabling and disabling 34         | description 4                            |  |  |  |
| handoff 34                        | Group Listen, using 36                   |  |  |  |
| Phone                             | handsfree calls 29                       |  |  |  |
| default settings, returning to 18 | Speed dial                               |  |  |  |
| error tones 6                     | Station, using 23                        |  |  |  |
| features                          | System, using 22                         |  |  |  |
| programmable buttons 13           | using 22                                 |  |  |  |
| signals 6                         | Star codes, telephone company 52         |  |  |  |
| Placing calls                     | Station messages                         |  |  |  |
| conference 35                     | canceling 42                             |  |  |  |
| external 22                       | deleting 42                              |  |  |  |
| internal 21                       | leaving 41                               |  |  |  |
| Programmable Buttons              | replying to 42                           |  |  |  |
| using 13                          | viewing 42                               |  |  |  |
| Programmable buttons              | Station Monitor, using 50                |  |  |  |
| resetting to default values 17    | Station Speed Dial                       |  |  |  |
| viewing button assignments 17     | numbers                                  |  |  |  |
| Programmable Key Module (PKM) 13  | deleting 25                              |  |  |  |
| _                                 | dialing 24                               |  |  |  |
| Q                                 | storing 23                               |  |  |  |
|                                   | using 23                                 |  |  |  |
| Queuing for a phone 21            | Stealing calls 50                        |  |  |  |
|                                   | System                                   |  |  |  |
| R                                 | forwarding 32                            |  |  |  |
|                                   | Hold 30                                  |  |  |  |
| Paccard A Call Justing 36         | information, displaying 31               |  |  |  |
| Record-A-Call, using 36           | time and date, setting, 52               |  |  |  |

### T

Time and date, system 52
Tips
comfort and safety 7
troubleshooting 52
Transferring calls 30
Troubleshooting tips 52

### V

Voice mail user guides 41
Voice messages
deleting 42
leaving 41
listening to 42
Volume levels 11

### W

Waiting calls, answering 19 Wrap-up timer, stopping 48

Part No. 550.8035 Issue 1, September 2009

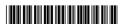